# Belgacom Twist 619

### User manual

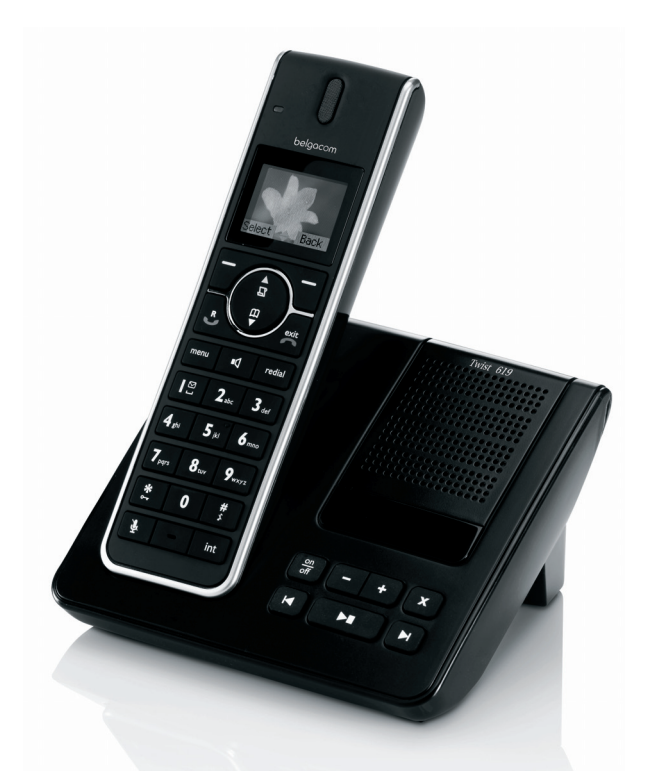

belgacom

### Table of contents

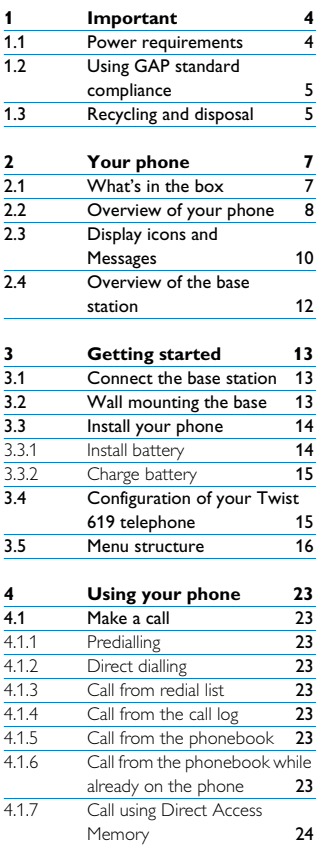

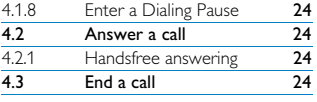

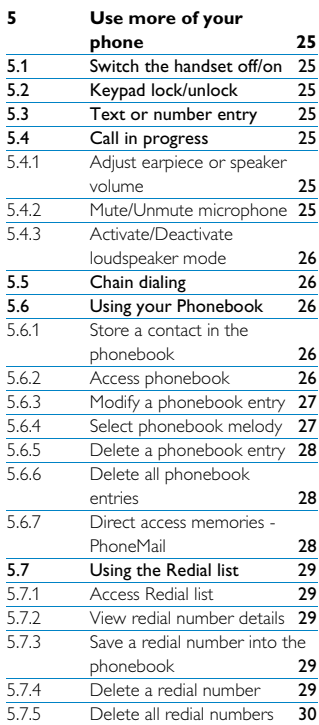

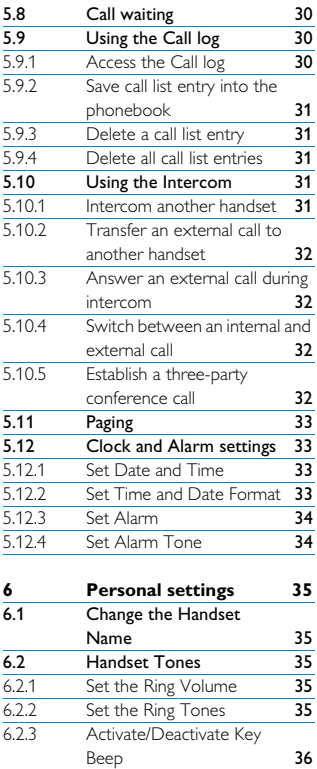

[6.3 Change the Display](#page-37-1) 

6.4 Select the Display

Language 36

[Wallpaper 36](#page-37-2)<br>Select the Color Theme 36 [6.5 Select the Color Theme 36](#page-37-3)<br>6.6 Set the Display Contrast 37 [6.6 Set the Display Contrast 37](#page-38-0)<br>6.7 Set the Backlight Time 37 Set the Backlight Time

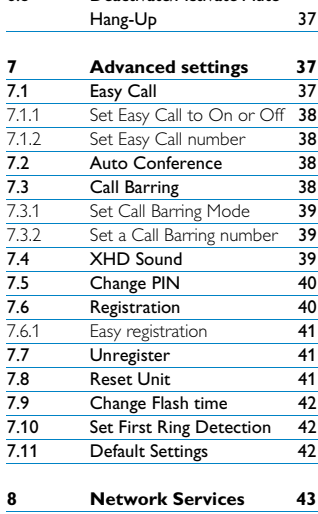

[6.8 Deactivate/Activate Auto](#page-38-2) 

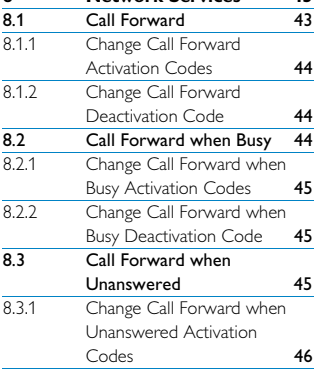

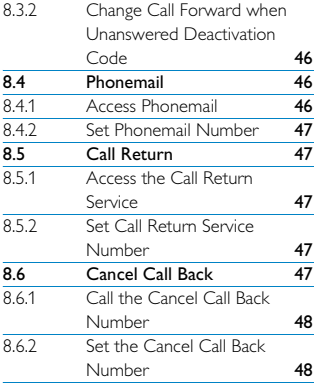

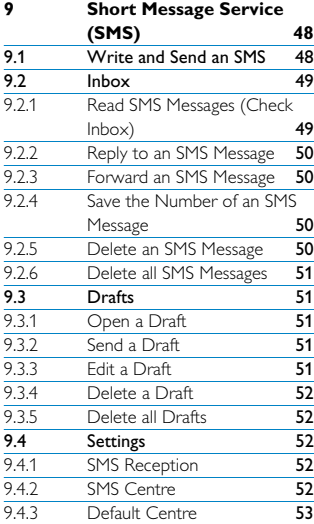

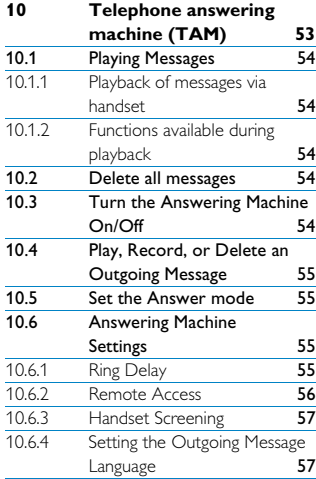

- **[11 Technical data 58](#page-59-0)**
- **[12 Frequently asked](#page-59-1)**  questions 58<br>
Connection 58 [12.1 Connection 58](#page-59-2)<br>12.2 Set-up 59 [12.2 Set-up 59](#page-60-0)<br>12.3 Sound 59 [12.3 Sound 59](#page-60-1)<br>12.4 Product behaviour 59 Product behaviour

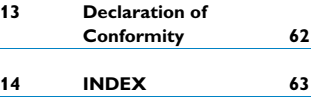

### <span id="page-5-0"></span>1 Important

Take time to read this user manual before you use your phone. It contains important information and notes regarding your phone.

#### <span id="page-5-2"></span><span id="page-5-1"></span>**1.1 Power requirements**

- This product requires an electrical supply of 100-240 volts AC. In case of power failure, communication can be lost.
- The Electrical network is classified as hazardous. The only way to power down the charger is to unplug the power supply from the electrical outlet. Ensure that the electrical outlet is always easily accessible.
- The voltage on the network is classified as TNV-3 (Telecommunication Network Voltages), as defined in the standard

#### EN 60-950. **Warning**

To avoid damage or malfunction:

- Do not allow the charging contacts or the battery to come into contact with metal objects.
- Do not open your product as you could be exposed to high voltages.
- Do not allow the charger to come into contact with liquids.
- Never use any other battery than the one delivered with the product or recommended by Belgacom: risk of explosion.
- Always use the cables provided with the product.
- Handsfree activation could suddenly increase the volume in the earpiece to a very high level: make sure the handset is not too close to your ear.
- This equipment is not designed to make emergency calls when the power fails. An alternative has to be made available to allow emergency calls.
- Do not expose the phone to excessive heat caused by heating equipment or direct sunlight.
- Do not drop your phone or allow objects to fall on your phone.
- Do not use any cleaning agents containing alcohol, ammonia, benzene, or abrasives as these may harm the set.
- Do not use the product in places where there are explosive hazards.
- Do not let small metal objects come into contact with the product. This can deteriorate audio quality and damage the product.
- Active mobile phones in the vicinity may cause interference.
- Use only with provided batteries.
- Rechargeable batteries information Ni-MH battery, AAA × 2, 1.2V, 600mAh
- Use only with provided power supply.
- Power supply information for base station Input: AC100-240V/0.3A, 50Hz/60Hz Output: DC6V/0.5A JOD-SWR-07342 **IODEN**
- Power supply information for charger (multihandset pack only) Input: AC100-240V/0.3A, 50Hz/60Hz Output: DC6V/0.21A JOD-SWR-07343 **JODEN**
- Risk of explosion if battery is replaced by an incorrect type. Dispose of used batteries according to the instructions.

About operating and storage temperatures:

- Operate in a place where temperature is always between 0 and 35ºC (32 to 95ºF).
- Store in a place where temperature is always between -20 and 70ºC (-4 to 158ºF).
- Battery life may be shortened in low temperature conditions.

#### <span id="page-6-0"></span>**1.2 Using GAP standard compliance**

The GAP standard guarantees that all DECT™ GAP handsets and base stations comply with a minimum operating standard irrespective of their make. Your handset and base station are GAP compliant, which means the minimum guaranteed functions are: register a handset, take the line, receive a call and dial. The advanced features may not be available if you use a handset other than a Twist619 with your base station. To register and use your Twist619 handset with a GAP standard base station of a different make, first follow the procedure described in the

manufacturer's instructions, then follow the procedure described in section [7.6](#page-41-2). To register a handset of another make to the Twist619 base station, place the base station into registration mode, then follow the procedure in the manufacturer's instructions.

#### <span id="page-6-1"></span>**1.3 Recycling and disposal**

Disposal instructions for old products: The WEEE directive (Waste Electrical and Electronic Equipment Directive; 2002/96/EC) has been put in place to ensure that products are recycled using the best available treatment, recovery and recycling techniques to ensure human health and high environmental protection. Your product is designed and manufactured with high quality materials and components that can be recycled and reused.

Do not dispose of your old product in your general household waste bin. Inform yourself about the local separate collection system for electrical and electronic products marked by this symbol.

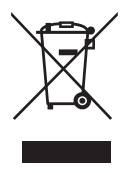

Use one of the following disposal options:

• Dispose of the complete product (including its cables, plugs and

accessories) in the designated WEEE collection facilities.

• If you purchase a replacement product, hand your complete old product back to the retailer. He should accept it as required by the WEEE directive.

Disposal instructions for batteries: Batteries should not be disposed of with general household waste.

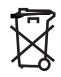

Packaging information:

Belgacom has marked the packaging with standard symbols designed to promote the recycling and appropriate disposal of your eventual waste.

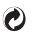

A financial contribution has been paid to the associated national recovery & recycling system.

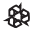

The labeled packaging material is recyclable.

### <span id="page-8-3"></span><span id="page-8-0"></span>2 Your phone

<span id="page-8-2"></span>Congratulations on your purchase and welcome to Belgacom!

<span id="page-8-1"></span>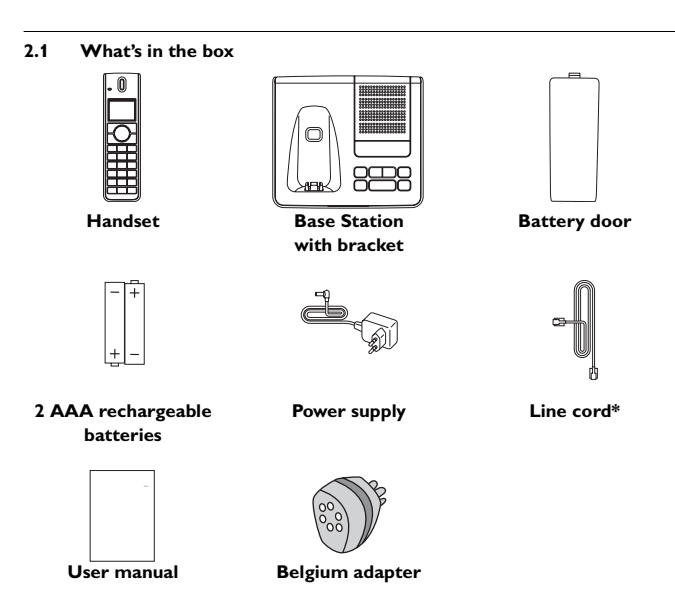

#### **Note**

\* You may find in the box the line adaptor delivered separately from the line cable. **In this case, you have to connect the line adaptor to the line cord first before plugging the line cord to the line socket.**

#### <span id="page-9-0"></span>**2.2 Overview of your phone**

<span id="page-9-1"></span>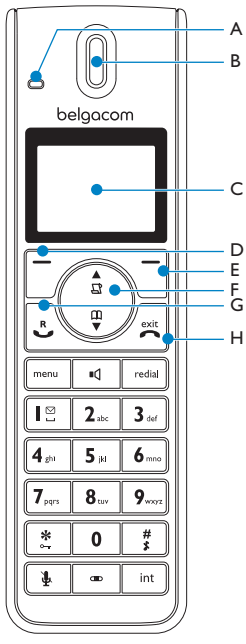

#### **A Event LED**

The event LED on your handset blinks when there is a new message recorded on your telephone answering machine. If you have subscribed to Caller Line Identification, the event LED also blinks when there is a new call, a new SMS or a new voice mail message.

#### **B Earpiece**

#### **C Display**

See section [2.3](#page-11-0) for an overview of the display icons.

#### **D** Select key  $\mathbb{R}$

Select the function displayed on the screen or go to the next lower level in a menu. Also used to confirm entries (for example when setting date and time).

#### **E** Back/Clear key  $\sqrt{\phantom{a}}$

Press to clear (delete) a character or number when making an entry. Long press to clear all.

When navigating menus, press to move to the previous higher menu level (**Back** is displayed).

#### **F** Navigation keys (1)

In idle mode: Scroll up  $\frac{1}{N}$  to access the Call log and scroll down  $\frac{m}{\sqrt{2}}$  to access the **Phonebook** 

During a call: Scroll (1) to increase or decrease earpiece and speaker volume. Editing and entry: Move to the previous character  $\frac{A}{N}$  or next character  $\frac{m}{N}$ . In other modes: Scroll up  $\frac{4}{N}$  and down  $\frac{10}{N}$ a menu list or go to the previous or next record in the Phonebook, Redial list, or Call log.

#### **G** Talk key  $\sqrt{2}$

In idle mode: Make an external call or answer an incoming external or internal call.

During a call: Activate the recall function. In other modes: Dial the selected number in the Phonebook, Redial list, or Call log.

#### **H** Hang-up key  $\sqrt{\frac{m}{n}}$

In idle mode: Long press (5 seconds) to switch off the handset.

When the handset is switched off: Long press (1 second) to switch it on.

During a call: Hang up a call.

In other modes: Press to return to idle mode.

**I** Menu key menu

In idle mode: Go to the main menu.

**J** Redial key redial

Access the Redial list in idle mode.

#### **K Loudspeaker key** l

In idle mode: Turn on the loudspeaker and dial the number. Answer an incoming call using handsfree mode.

During a call: Toggle the loudspeaker on/ off.

#### **L Number keys**

Use to dial numbers and write characters. With keys  $3_{\infty}$  to  $9_{\infty}$ , a long press dials one of your direct memory access numbers.

#### **M \*/Keypad lock key** \*

In idle mode: Long press to lock/ unlock keypad.

Predialling or editing: Press to enter a "\*".

**N** #/Ringer on/off & Pause key  $\frac{4}{3}$ In idle mode: Long press to turn the ringer on/off.

Dialling or editing: Long press to insert a pause (during predialling) and short press to insert a "#".

Editing: Short press to switch upper/ lower case.

#### **O** Mute key  $|\frac{1}{2}|$

When off hook: Deactivate/activate the microphone.

**P Call transfer key & Intercom key** i

In idle mode: Initiate an internal call.

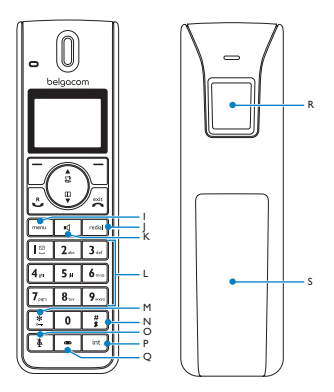

During a call: Short press to hold the line and page another handset. Long press to set up a conference between an external call and two handsets.

- **Q Microphone**
- **R Loudspeaker**
- **Warning**

Handsfree activation can suddenly increase the volume of the earpiece to a very high level. Make sure the handset is not too close to your ear.

#### **S Battery door**

#### <span id="page-11-1"></span><span id="page-11-0"></span>**2.3 Display icons and Messages**

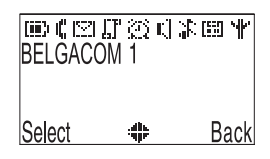

- Indicates that the battery is fully 唐 charged. This icon blinks during charge and when the battery is low.
- When the Icon is empty the n. battery is practically discharged. **Note**

If **Warning Batt** flashes together with a blinking battery icon, batteries of the wrong type are installed in the handset. Replace with batteries of the correct type. Blinks when there is an incoming

- ıË call. Steady ON during a call. Blinks when there is new M Phonemail or SMS messages in the SMS box. Steady ON when
	- there are old received SMS messages in the SMS box.
- Indicates new and missed calls  $\Gamma$ in the call log records. Blinks when there are missed calls.
- Appears when the alarm clock 65 is activated. Blinks when the alarm time comes.
- Appears when the loudspeaker шľ is activated.
- Appears when the ringer is off. T.
- Steady on when the answering 圕 machine is on. Blinks when messages have been received by the answering machine; blinks rapidly when answering machine memory is full.
- Indicates that the handset is Ψ registered and within range of the base station. Icon blinks when the handset is out of range or is searching for a base.
- **Select/ Select** appears when in menu
- **OK**

mode. Press the key directly below to move to the next menu level or to confirm a selection.

**OK** appears to request confirmation of an operation. Press the key directly below to confirm.

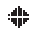

Indicates that more options are available in a scroll list, or that you can adjust the volume.

**Back/ Back** appears when in menu

**Clear** mode. Press the key directly below to return to the previous menu level.

> **Clear** appears when making an entry. Press the key directly below to clear (delete) a character or number when making an entry. Long press to clear all.

#### <span id="page-13-1"></span><span id="page-13-0"></span>**2.4 Overview of the base station**

<span id="page-13-2"></span>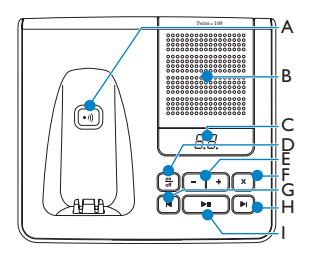

#### **A** Paging key  $\boxed{\cdot}$

Page handset.

Long press to start registration procedure.

#### **B Speaker**

#### **C Message counter**

Steady ON: shows the number of old messages.

Blinking: Shows the number of new messages only.

Two horizontal bars "--" blinking: Indicates that the answering machine memory is full.

Also shows the base volume level when adjusting the volume.

#### **D** On/Off key  $\left(\frac{m}{\epsilon t}\right)$

Short press to switch the answering machine on/off.

#### **E** Volume keys  $(-$

Increase or decrease the speaker volume. There are 5 volume levels during playback. There are 5 volume levels plus OFF during idle mode and call screening.

#### **F** Delete key  $(\bar{x})$

Short press to delete the current message during message playback. Long press (2 seconds) when in idle mode to delete all old messages. (New messages will not be deleted.)

#### **G** Previous key **b**

Go to previous message if pressed within 1 second of current message playback. Replay current message if pressed after 1 second of current message playback.

#### **H** Next key  $($ <sup>■</sup>)

Skip to the next message during message playback.

#### **I** Play/Stop key  $( P^{\bullet} P)$

Play phone messages (the first recorded will be played first). There will be a short beep between messages and a double beep when all messages have been played.

Stop message playback.

### <span id="page-14-4"></span><span id="page-14-0"></span>3 Getting started

#### <span id="page-14-3"></span><span id="page-14-1"></span>**3.1 Connect the base station**

- **1** Place the base station in a central location near the telephone line socket and electricity socket.
- **2** Connect the line cord and the power cable to their corresponding connectors at the back of the base station.

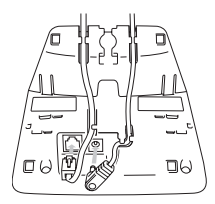

**3** Connect the other end of the line cord and power cable to their respective sockets.

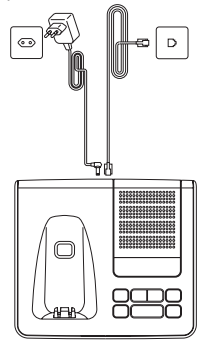

#### **Warning**

Avoid placing the base station too close to large metal objects such as filing cabinets, radiators or electrical appliances. This can impair the range and sound quality. Buildings with thick internal and external walls may impair transmission of signals to and from the base.

#### **Warning**

Power is applied when the power adaptor is plugged into the unit and connected to the electricity socket. The only way to power down the unit is to unplug the power adaptor from the electricity socket. Therefore, ensure that the electricity socket is easily accessible. The power adaptor and telephone line cord have to be connected correctly, as incorrect connection could damage the unit. Always use the telephone line cord supplied with the unit. Otherwise, you may not get a dial tone.

#### <span id="page-14-2"></span>**3.2 Wall mounting the base**

The base is designed to support wall mounting. To wall mount the base, follow the instructions below.

**1** Remove the bracket from the back of the base station by ➀ pressing the two latches on the inside of the bracket and ➁ rotating the bracket outward.

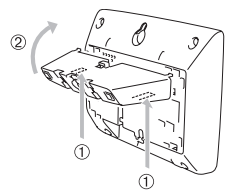

**2** Turn the bracket around.

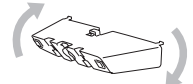

**3** Attach the bracket to the opposite side of the base station.

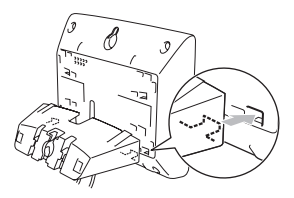

- **4** Insert screws (not included) into the wall.
- **5** Align the mounting hole on the back of the base with the screws on the wall.

6 Slide the base down into place.

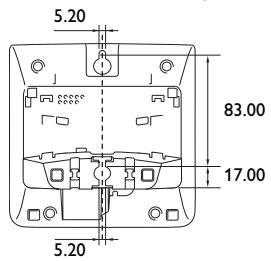

#### <span id="page-15-4"></span><span id="page-15-0"></span>**3.3 Install your phone**

Before using the handset, the batteries have to be installed and fully charged.

#### **Warning**

When the batteries are inserted for the first time, the unit will not be able to start normally due to the low battery. You must charge the batteries on the base station before you can use the handset.

#### <span id="page-15-3"></span><span id="page-15-1"></span>**3.3.1 Install battery Warning**

<span id="page-15-2"></span>Always use AAA rechargeable batteries supplied with your unit. If alkaline batteries are used instead of rechargeable batteries, **"Warning Batt"** will show on the display and the battery icon will blink quickly.

Slide out the battery cover.

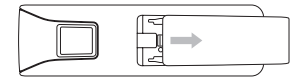

Place the batteries in the correct polarity as indicated and replace the cover.

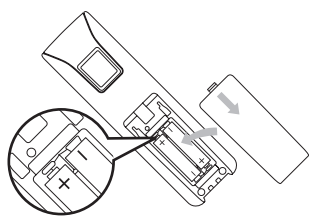

#### <span id="page-16-2"></span><span id="page-16-0"></span>**3.3.2 Charge battery Warning**

The handset must be charged for at least 24 hours before using it for the first time. When the battery level becomes low, the low battery sensor warns you by blinking the battery icon. If this occurs during a conversation, an alert tone sounds to inform you that the battery is low. If the battery level becomes exceedingly low, the phone automatically switches off shortly after the icon starts blinking and any function in progress will not be saved.

**1** Place the handset on the charging cradle of the base station. A beep is emitted if the handset is placed correctly.

- **2** The battery icon  $\mathbf{F}$  on the display blinks during charge.
- $\overline{\phantom{a}}$  The battery icon  $\overline{\phantom{a}}$  becomes steady when the handset is fully charged.

#### **Note**

Optimal battery life is reached after 3 cycles of complete charging (over 15 hours) and discharging, allowing approximately 12 hours of talk-time and 150 hours of stand-by time.

The indoor and outdoor range of the phone is up to 50 metres and 300 metres respectively. When the handset moves beyond the operation range, the antenna icon Il will blink.

#### **B** Tip

When you reach the range limit the conversation may become crackly. Move closer to the base.

#### <span id="page-16-1"></span>**3.4 Configuration of your Twist 619 telephone**

In order to use more easily your phone, we suggest you to modify the menu language (Default language is English). Press  $\boxed{\phantom{a}^{mem}}$  in idle mode, scroll with  $\binom{m}{n}$  to **Personal set**, press  $\boxed{\phantom{s}}$  **Select**, scroll with  $\circled{1}$  to **Language**, press  $\circled{7}$ **Select**, and scroll through the various languages until you reach your preferred one, and press  $\boxed{\phantom{1}}$  **Select** to confirm.

#### <span id="page-17-1"></span><span id="page-17-0"></span>**3.5 Menu structure**

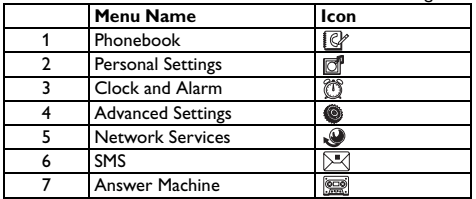

The Twist619 has seven menus as shown in the following table.

Press the menu key  $\sqrt{n_{\text{enul}}}$  to enter menu mode. Use navigation keys  $\binom{2}{3}$  to navigate within the menus and all submenus.

Press  $\overline{\phantom{a}}$  **Select** to enter the next lower menu level. Press  $\overline{\phantom{a}}$  **Back** to go to the previous menu level.

The charts below show the menu trees of your phone.

#### <span id="page-17-2"></span>**Phonebook**

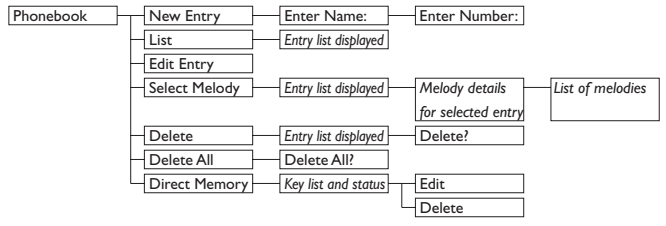

<span id="page-18-0"></span>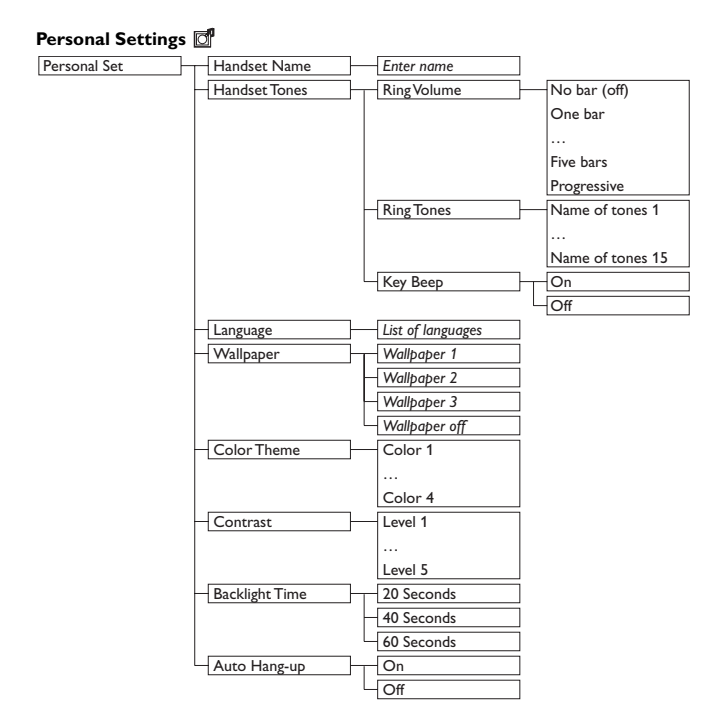

<span id="page-19-0"></span>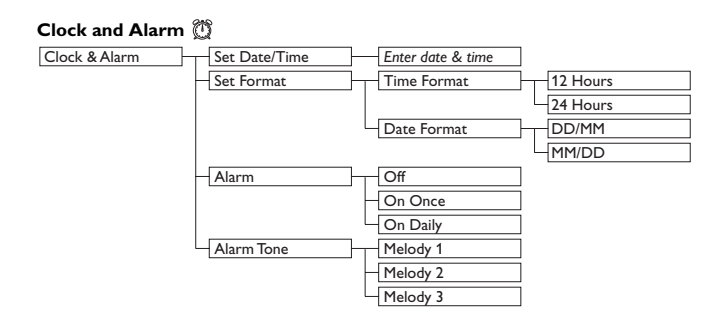

<span id="page-20-0"></span>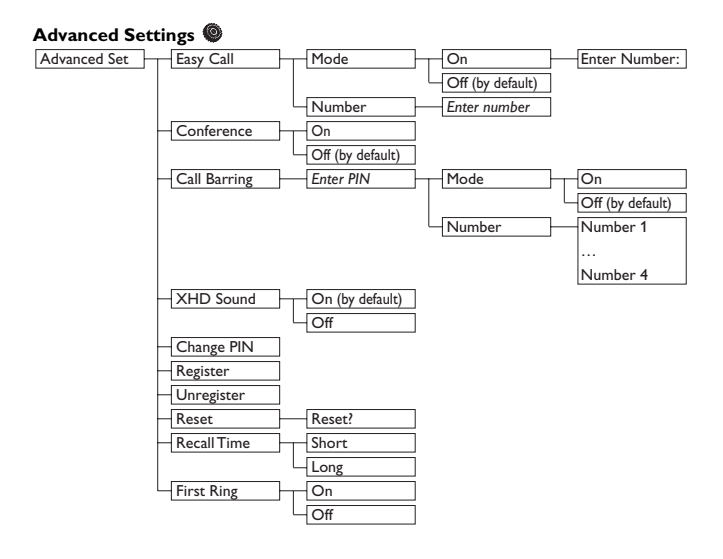

<span id="page-21-0"></span>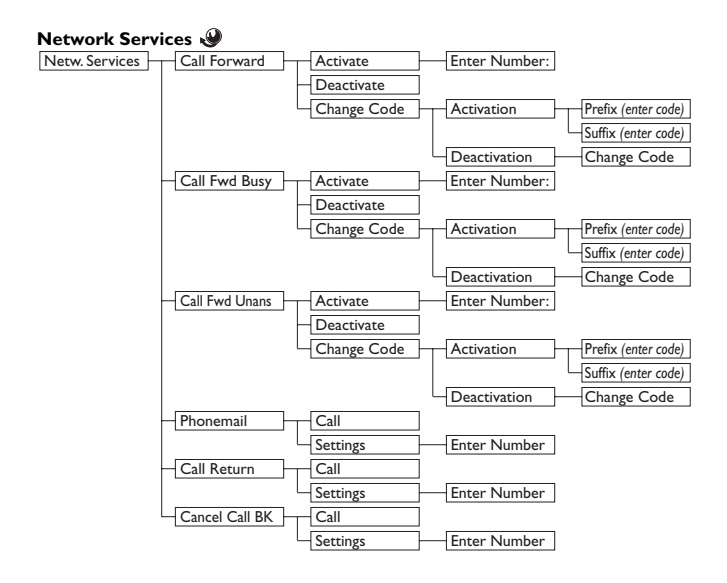

<span id="page-22-0"></span>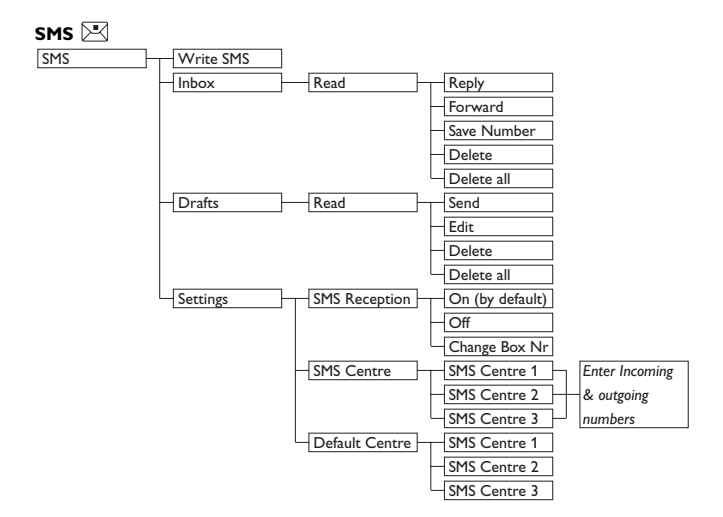

<span id="page-23-0"></span>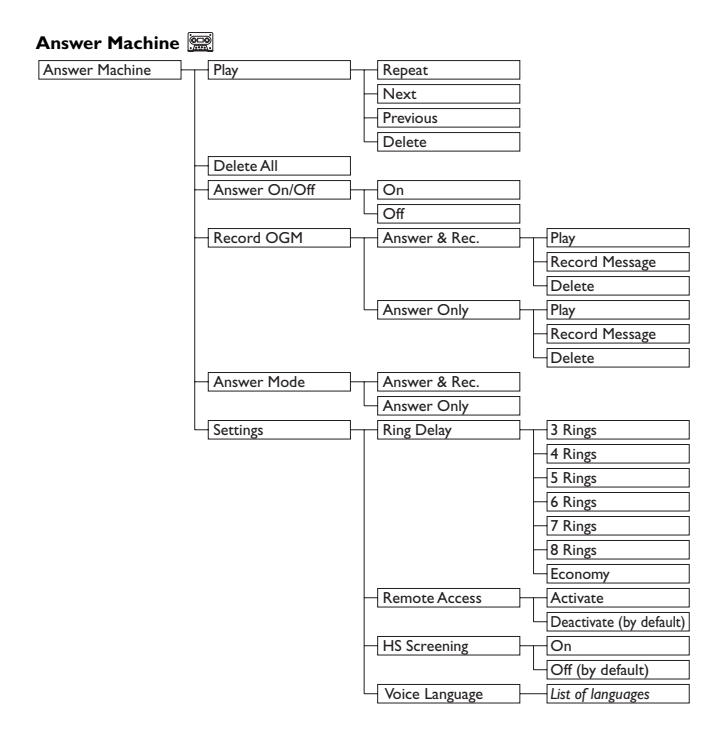

### <span id="page-24-14"></span><span id="page-24-0"></span>4 Using your phone

#### <span id="page-24-12"></span><span id="page-24-1"></span>**4.1 Make a call**

#### <span id="page-24-13"></span><span id="page-24-2"></span>**4.1.1 Predialling**

**1** Enter the number. (A maximum of 24 digits including  $*$  and  $#$  are allowed. Press  $\sqrt{\phantom{a}}$  **Clear** to delete the last digit.) Or long press to delete all.

#### **2** Press  $\sqrt{2}$ .

• The call is initiated.

#### <span id="page-24-11"></span><span id="page-24-3"></span>**4.1.2 Direct dialling**

- 1 Pick up the handset and press  $\mathbb{R}$ . (Or press  $\boxed{\triangleleft}$  to start a call in speaker mode.)
- 2 Dial the number.
	- The call is initiated.

#### <span id="page-24-8"></span><span id="page-24-4"></span>**4.1.3 Call from redial list**

- $\blacksquare$  Press  $\lceil \frac{\text{total}}{2} \rceil$  in idle mode.
- 2 Scroll  $\binom{3}{2}$  to an entry in the redial list.
- $\overline{\mathbf{3}}$  Press  $\mathbb{R}$ .
	- The call is initiated.

**Note**

You can also press  $\Im$  first and then press  $\sqrt{\phantom{a}}$  **Redial** to enter the redial list. Then scroll  $\binom{n}{k}$  to select a number in the list and press  $\boxed{\phantom{0}}$  **Select**. The number is dialed automatically.

#### <span id="page-24-9"></span><span id="page-24-5"></span>**4.1.4 Call from the call log Note**

- You need to subscribe to Caller Line Identification service to be able to see the caller's number or name in the call log. See section [5.9.1](#page-31-4) - ["Access the](#page-31-4)  [Call log".](#page-31-4)
- **1** Press  $\frac{A}{N}$  in idle mode, then scroll  $\binom{N}{N}$ to an entry in the call list.

#### **Note**

If the list is empty, then "List Empty" is displayed.

- $2$  Press  $\therefore$ 
	- The call is initiated.

#### <span id="page-24-10"></span><span id="page-24-6"></span>**4.1.5 Call from the phonebook**

- **1** Press  $\overline{\mathbf{\Psi}}$  in idle mode.
- 2 Scroll  $\binom{n}{k}$  to a phonebook entry.
- **B** Press  $\sqrt{2}$ .
	- The call is initiated.

#### **B** Tip

Instead of scrolling  $\circled{\hspace{-.15cm}.\hspace{-.15cm}}$  to browse the phonebook entries, you can press the numeric key corresponding to the first letter of the entry you wish to locate. For example, pressing  $2$  will show the entries starting with A. Pressing  $2<sub>**</sub>$  again will show the entries starting with B, etc.

- <span id="page-24-7"></span>**4.1.6 Call from the phonebook while already on the phone**
- **1** Press  $\boxed{7}$  Option.
- **2** Scroll **(1)** to **START 2ND CALL**, press  $\boxed{\phantom{0}}$  **Select**, press  $\boxed{\phantom{0}}$ **Option** then press  $\boxed{\phantom{x}}$  **Select**.
- $\bullet$  Scroll  $\circled{1}$  to a phonebook entry.

#### **4** Press  $\boxed{7}$  Select.

• The call is initiated.

#### <span id="page-25-6"></span><span id="page-25-0"></span>**4.1.7 Call using Direct Access Memory**

Press a number key  $3_{\text{ref}}$  to  $9_{\text{ref}}$  for more than 2 seconds to dial a stored direct access memory number.

#### **Note**

See section [5.6.7](#page-29-3) for instructions on how to store, edit, and delete direct access memory numbers.

#### <span id="page-25-1"></span>**4.1.8 Enter a Dialing Pause**

Long press  $\left[\frac{\pi}{s}\right]$  to enter a pause in the dialling sequence. The pause is indicated by a P.

#### <span id="page-25-5"></span><span id="page-25-2"></span>**4.2 Answer a call** *D* Danger

When the handset rings during an incoming call, please do not hold the handset too close to your ear as the volume of the ringing tone may damage your hearing.

When the phone rings, press the  $\Im$ key.

• The call is established.

#### **Note**

• Incoming call has priority over other events. Whenever there is an incoming call, other status in progress such as phone setting, menu navigation, etc will be aborted.

#### **B** Tip

You can mute the ring tone of an incoming call before answering by pressing on  $\Box$  **Silent**.

#### <span id="page-25-8"></span><span id="page-25-3"></span>**4.2.1 Handsfree answering Danger**

Handsfree activation can suddenly increase the volume in the earpiece to a very high level. Make sure the handset is not too close to your ear.

When the phone rings, press  $|\cdot$ 

• The handset loudspeaker is activated.

#### <span id="page-25-7"></span><span id="page-25-4"></span>**4.3 End a call**

To end a conversation, press  $\sqrt{\frac{m}{n}}$ .

• The call ends.

#### **B** Tip

When auto hang-up is on, you can simply place the handset back to its base station or charger to end the call. This feature is activated by default.

#### **Note**

The call duration (MM:SS) will be displayed on the handset screen for about 5 seconds.

## <span id="page-26-0"></span>5 Use more of your phone

#### <span id="page-26-10"></span><span id="page-26-1"></span>**5.1 Switch the handset off/on**

To switch the handset off, press and hold in idle mode for at least 5 seconds. To switch it on, press and hold  $\sqrt{\pi}$  for at least one second.

#### <span id="page-26-8"></span><span id="page-26-2"></span>**5.2 Keypad lock/unlock**

Press and hold  $\left[\frac{*}{•}\right]$  for 3 seconds to lock/ unlock the keypad in idle mode.

#### <span id="page-26-11"></span><span id="page-26-3"></span>**5.3 Text or number entry**

When you select a field in which you can enter text, you can enter the letters that are printed on the keys by pressing the relevant key once or several times. For example, to enter the name "**PAUL**":

- $\overline{1}$  Press  $\overline{7}$ <sub>ren</sub> once: P
- $2$  Press  $2 \times$  once: PA
- **3** Press  $\overline{8}$  twice: PAU
- **4** Press  $\overline{5}$ <sup>#</sup> three times: PAUL

The table below gives you the character

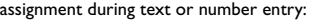

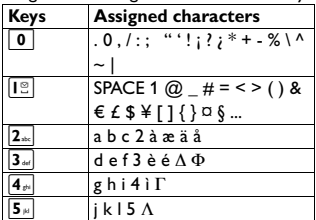

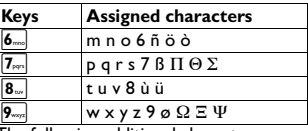

The following additional characters are available depending on your country setting. (These characters cannot be used with SMS.)

â, á, ã, ç, ê, ë, ğ, í, ï, ı, ó, ô, õ, ş, ú, µ

**B** Tip

- Press  $\sqrt{\phantom{a}}$  **Clear** to delete the last digit or character entered or long press to delete all.
- Short press  $\frac{4}{3}$  to shift between lowercase and uppercase.
- Long press  $\boxed{\frac{\#}{3}}$  to insert a pause.

#### <span id="page-26-4"></span>**5.4 Call in progress**

Some options are available to you during a call. The available options are :

#### <span id="page-26-7"></span><span id="page-26-5"></span>**5.4.1 Adjust earpiece or speaker volume**

During a call, press  $\mathbb Q$  to select from **level 1** to **level 5**.

#### <span id="page-26-9"></span><span id="page-26-6"></span>**5.4.2 Mute/Unmute microphone**

When the microphone is muted, your correspondent cannot hear you.

- 1 During a call, press  $\boxed{\frac{1}{2}}$  to turn off the microphone.
- **2** Press  $\frac{1}{2}$  again to turn on the microphone.

#### <span id="page-27-6"></span><span id="page-27-0"></span>**5.4.3 Activate/Deactivate loudspeaker mode**

#### *C* Danger

Handsfree activation can suddenly increase the volume in the earpiece to a very high level. Make sure the handset is not too close to your ear.

- **1** During a call, press  $\boxed{\sqrt{1}}$  to activate the loudspeaker mode.
- **2** Press  $\mathbb{I}$  again to deactivate the loudspeaker mode.

#### <span id="page-27-1"></span>**5.5 Chain dialing**

This feature allows you to dial an extension to a number already saved in the phonebook during a call.

- **1** Press  $\infty$  or  $\sqrt{10}$  on the handset to take the line. Then, press  $\boxed{\fbox{}}$ **Option** and then  $\overline{7}$  **Select** to enter the phonebook name list.
- 2 Scroll  $\circled{1}$  to a phonebook entry.
- **3** Press *F* Select.
	- The first part is dialed.
- 4 Enter the extension.

#### <span id="page-27-8"></span><span id="page-27-2"></span>**5.6 Using your Phonebook**

Your phone can store up to 200 phonebook memories. Each phonebook entry can have a maximum of 24 digits for the phone number and 14 characters for the name.

All names and numbers in the phonebook must be unique.

#### **Note**

If you have multiple handsets, the phonebook can only be accessed by one handset at a time.

#### <span id="page-27-7"></span><span id="page-27-3"></span>**5.6.1 Store a contact in the phonebook**

- $\blacksquare$  Press  $\lceil \frac{m_{\text{env}}}{m_{\text{env}}} \rceil$  in idle mode. **Phonebook** is highlighted; press o **Select**.
- **2 New Entry** is highlighted; press  $\boxed{\overline{7}}$  Select.
- **B** Enter Name is displayed. Enter the name of the contact (maximum 14 characters) and press  $\boxed{7}$  **OK**.
- **4 Enter Number** is displayed. Enter the number (maximum 24 digits) and press  $\neg\neg$  **OK**.
	- A validation tone is emitted.

#### **Note**

- Press  $\sqrt{\phantom{a}}$  **Clear** to delete the last digit or character entered or long press to delete all.
- To return to the previous menu, press Back.

#### **B** Tip

You cannot store a new phonebook entry when the memory is full. In this case, you have to delete existing entries to make space for new entries.

#### <span id="page-27-5"></span><span id="page-27-4"></span>**5.6.2 Access phonebook**

**1** Press  $\overline{\mathbf{y}}$  in idle mode and scroll  $\mathbf{r}$ to browse the phonebook. (You can also access the phonebook through the menu mode.  $\vert$ <sup>menu</sup> $\vert \rightarrow$ 

#### **Phonebook** ➝ **List**)

- The phonebook entries will be listed in alphabetical order.
- 2 To view the details, press  $\boxed{7}$ **View**.

### **B** Tip

Instead of scrolling  $\circled{)}$  to browse the phonebook entries, you can press the numeric key corresponding to the first letter of the entry you wish to locate. For example, pressing  $2$ <sub>\*\*</sub> will show the entries starting with A. Pressing  $2\pi$  again will show the entries starting with B, etc.

 $\frac{3}{5}$  Press  $\frac{1}{5}$  to dial the number. (Press  $\sqrt{\mathbb{A}}$  to return to idle mode.)

#### <span id="page-28-2"></span><span id="page-28-0"></span>**5.6.3 Modify a phonebook entry**

- $\blacksquare$  Press menu in idle mode. **Phonebook** is highlighted; press
	- $\boxed{\phantom{1}}$  Select.
- 2 Scroll **D** to **Edit Entry** and press o **Select**.
- $\bullet$  Scroll  $\circled{)}$  to select an entry to edit.
- **4** Press  $\boxed{\phantom{1}}$  **Select** to display the name.
- **5** Press  $\sqrt{\phantom{a}}$  **Clear** to erase the letters one by one.
- **6** Edit the name and press  $\boxed{\phantom{0}}$  OK to confirm.
- **7** Edit the number and press  $\boxed{\phantom{0}}$  OK to confirm.
	- A validation tone is emitted.
- **Note**

While editing, press **Clear** to delete the last digit or character entered or long press to delete all.

#### <span id="page-28-3"></span><span id="page-28-1"></span>**5.6.4 Select phonebook melody**

With this function you can personalize the melody played when someone in the phonebook calls you.

#### **Note**

You need to subscribe to Caller Line Identification service to be able to benefit from this feature.

- $\blacksquare$  Press  $\lvert \text{mem} \rvert$  in idle mode. **Phonebook** is highlighted; press  $\overline{\mathcal{a}}$  Select.
- **2** Scroll  $\left(\begin{matrix} 1\\ 1\end{matrix}\right)$  to **Select Melody** and  $pres \nightharpoondown$  **Select**.
- $\bullet$  Scroll  $\circled{)}$  to the entry you want to select a melody for, then press  $\boxed{\phantom{a}}$ **View**.
- **4** The screen shows the melody currently selected for that entry. Press  $\boxed{\mathcal{T}}$  **Change** to change the melody.
- $\overline{\phantom{a}}$  Scroll  $\binom{3}{2}$  the list of melodies. (There are 15 melodies plus **No Melody** to choose from. The melodies play as you scroll through them.)
- **6** Press  $\overline{\phantom{a}}$  **Select** to select the melody you prefer.
	- A validation tone is emitted and the screen returns to the **Phonebook** menu.

#### **Note**

When first ring detection is set **On**, a normal tone sounds first, and then it changes to the personalized phonebook melody. When it is set **Off**, the personalized phonebook melody plays from the start. See Section [7.10](#page-43-1) for how to set first ring detection **On** or **Off**.

#### <span id="page-29-4"></span><span id="page-29-0"></span>**5.6.5 Delete a phonebook entry**

 $\blacksquare$  Press  $\lvert \cdot \rvert$  Press in idle mode.

**Phonebook** is highlighted; press  $\boxed{\phantom{1}}$  Select.

- 2 Scroll  $\circled{1}$  to **Delete** and press  $\circled{7}$ **Select**.
- **3** Scroll  $\left(\frac{1}{2}\right)$  to select an entry to delete and press  $\boxed{\mathcal{P}}$  **Select**.
- **4 Delete?** is displayed on the screen. Press  $\boxed{\mathcal{A}}$  **OK** to confirm deletion.
	- A validation tone is emitted.
- **Note**

Press  $\sqrt{\phantom{a}}$  **Back** to discard the deletion. The screen returns to the phonebook list.

#### <span id="page-29-5"></span><span id="page-29-1"></span>**5.6.6 Delete all phonebook entries**

- $\blacksquare$  Press  $\lvert \text{mem} \rvert$  in idle mode. **Phonebook** is highlighted; press  $\boxed{\phantom{1}}$  Select.
- 2 Scroll  $\circledR$  to **Delete All** and press  $\mathsf{T}^{\nearrow}$  Select.
- **3 Delete All?** is displayed on the screen. Press **OK** to confirm deletion.
	- A validation tone is emitted.

#### <span id="page-29-3"></span><span id="page-29-2"></span>**5.6.7 Direct access memories - PhoneMail**

There are 7 direct access memories (Keys  $\boxed{3_{\text{\tiny def}}}$  to  $\boxed{9_{\text{\tiny{sup}}}}$ ) included in the phonebook memory. A long press on the keys in idle mode will automatically dial the stored phone number.

#### **Note**

The key  $|I^{\circ}|$  allows the use of

**Phonemail** in services menu (Smart

phone services) offered by Belgacom. The Phonemail number (1230) is already set on  $\boxed{I}$ .

#### **5.6.7.1 Add/Edit Phonemail**

 $\blacksquare$  Press  $\lvert \text{mem} \rvert$  in idle mode. **Phonebook** is highlighted; press  $\boxed{\phantom{1}}$  Select.

**2** Scroll  $\left(\begin{matrix} 0 \\ 0 \end{matrix}\right)$  to **Direct Memory** and  $pres \nightharpoondown$  **Select**.

- The current number stored in the direct access memory location will be displayed. If no number is stored, **No number** will be displayed.
- **3** Scroll  $\circled{1}$  to the key you wish to edit (**Key 3** to **Key 9**) and press o **Menu**.
- **4** Scroll  $\circled{)}$  to **Edit** and press  $\circled{7}$ **Select**.
- **5** The Phonebook list will be displayed. Scroll  $\binom{n}{k}$  to the Phonebook entry you wish to store in the selected direct access memory number and  $pres \nightharpoondown$  **Select**.
- **6** Press  $\boxed{7}$  **OK** to confirm.
	- A validation tone is emitted and the screen returns to the previous menu.

#### **Note**

Each handset has its own direct access memories.

#### **5.6.7.2 Delete Phonemail**

 $\blacksquare$  Press  $\lvert \text{mem} \rvert$  in idle mode.

<span id="page-29-6"></span>**Phonebook** is highlighted; press  $\boxed{\phantom{1}}$  Select.

- **2** Scroll  $\left(\frac{1}{2}\right)$  to **Direct Memory** and press  $\boxed{\mathcal{P}}$  **Select**.
- $\overline{\mathbf{3}}$  Scroll  $\left(\begin{matrix} 1 \\ 1 \end{matrix}\right)$  to the key you wish to delete the memory from and press o **Menu**.
- **4** Scroll  $\circled{1}$  to **Delete** and press  $\circled{7}$ **Select**.
	- A validation tone is emitted and the screen returns to the previous menu.

#### <span id="page-30-8"></span><span id="page-30-0"></span>**5.7 Using the Redial list**

The redial list stores the last 10 numbers dialed. A maximum of 32 digits can be displayed for each entry.

#### <span id="page-30-5"></span><span id="page-30-1"></span>**5.7.1 Access Redial list**

- $\blacksquare$  Press redial to go to the redial list and scroll  $\circled{1}$  to browse the redial list.
	- The last number dialed will appear first in the redial list. If the redial number matches a phonebook entry, the name will be displayed instead.
- 2 To open the redial list options, press  $\sqrt{ }$  Menu.

Press **Back** to return to the previous menu.

#### <span id="page-30-2"></span>**5.7.2 View redial number details**

- **1** Press  $\lceil \frac{1}{2} \rceil$  in idle mode, scroll  $\binom{3}{2}$  to select an entry and press  $\boxed{\phantom{a}}$ **Menu**.
- **2 View** is highlighted on the screen; press  $\boxed{\mathcal{T}}$  **Select** to display

information about the number dialed.

- $\overline{\phantom{a}}$  Press  $\overline{\phantom{a}}$  **Next** to display further information. Afterward, you can press  $\boxed{\frown}$  **Prev.** to return to the former screen. After viewing, press  $\left| \right|$  **Back** to return to previous menu levels.
- <span id="page-30-7"></span><span id="page-30-3"></span>**5.7.3 Save a redial number into the phonebook**
- 1 Press  $\lceil \frac{1}{\cdot} \rceil$  and  $\lceil \frac{1}{\cdot} \rceil$  hence  $\lceil \frac{1}{\cdot} \rceil$  to to select an entry and press  $\boxed{\phantom{a}}$ **Menu**
- **2 View** is highlighted on the screen. Scroll  $\circled{})$  to **Save Number** and press  $\sqrt{ }$  **Select**.
- **3 Enter Name** is displayed. Enter the name of the contact (maximum 14 characters) and press  $\boxed{\phantom{0}}$  **OK**.
- **4 Enter Number** is displayed and the selected number from the redial list appears in the number field. At this time you can edit the number if you wish to.
- **F** Press  $\overline{\mathcal{P}}$  OK. The screen returns to the redial list.

#### **Note Note**

Press  $\sqrt{\phantom{a}}$  **Clear** to delete the last digit or character entered. Long press  $\overline{\ }$ **Clear** to clear the entire entry.

- <span id="page-30-6"></span><span id="page-30-4"></span>**5.7.4 Delete a redial number**
- **1** Press  $\lceil \frac{1}{\log n} \rceil$  in idle mode, scroll  $\binom{n}{k}$  to select an entry and press  $\boxed{\phantom{a}}$ **Menu**.
- 2 Scroll  $\circled{1}$  to **Delete** and press  $\circled{7}$ **Select**.
- **B Delete?** is displayed on the screen.

**4** Press  $\n *C***K**\n to confirm deletion.$ 

- A validation tone is emitted.
- **Note**

 $Press$  **Back** to discard the deletion. The screen returns to the previous menu.

#### <span id="page-31-5"></span><span id="page-31-0"></span>**5.7.5 Delete all redial numbers**

- $\blacksquare$  Press  $\lceil \cdot \rceil$  in idle mode, and press o **Menu**.
- 2 Scroll **D** to **Delete All** and press  $\sqrt{ }$  Select.
- **3 Delete All?** is displayed on the screen.
- **4** Press  $\n *C***K**\n to confirm deletion.$ 
	- A validation tone is emitted.

#### <span id="page-31-1"></span>**5.8 Call waiting**

If you have subscribed to Call Waiting services, the earpiece will emit a beep tone to inform you that there is a second incoming call. The number or name of the second caller will also be displayed if you have subscribed to Caller Line Identification service (CLI). Please contact Belgacom for more information on this service.

Press  $\sim$  and  $|2_{\infty}|$  to answer the call.

• The first call is put on hold, and you are now connected to the second call.

#### **OR**

Press  $\mathcal{L}$  and  $\mathbf{I} \circ \mathbf{I}$  to end the current call and answer the second call.

#### <span id="page-31-7"></span><span id="page-31-6"></span><span id="page-31-2"></span>**5.9 Using the Call log**

The call log stores the last 50 external calls and any new voice mail received. In idle mode, the  $\left[\right]$  icon flashes on the display for new and unanswered calls. If you have subscribed to Caller Line Identification (CLI), and provided the identity of the caller is not withheld, the name (or number) of the caller will be displayed.

#### **Note**

If the identity of the caller is witheld or the network does not provide the date and time information, then the information will not be displayed in the call log.

If you have not subscribed to Caller Line Identification service, there will not be any caller information displayed in the call log.

#### <span id="page-31-4"></span><span id="page-31-3"></span>**5.9.1 Access the Call log**

- **1** Press  $\frac{4}{13}$  in idle mode, and scroll  $\binom{3}{4}$ to browse the call log.
	- The calls (missed and received) are displayed in chronological order with the most recent call at the top of the list. If the call is unviewed and unanswered, **New** appears on the display. After you view the message, **New** disappears.
	- Press  $\mathbb{C}$  to dial out the number of the selected call log entry.
- 2 To view the call details, press  $\overline{\phantom{a}}$ **Menu** and then press  $\boxed{\phantom{0}}$  **Select**. The display shows the caller information.

• Press  $\sqrt{\phantom{a}}$  **Back** at any time to return to the previous menu.

#### <span id="page-32-8"></span><span id="page-32-0"></span>**5.9.2 Save call list entry into the phonebook**

- Press  $\frac{4}{13}$  in idle mode, scroll  $\binom{3}{1}$  to select an entry and press  $\boxed{\phantom{1}}$ **Menu**.
- **2** Scroll **D** to **Save Number** and press  $\boxed{\mathcal{P}}$  **Select**.
- **B** Enter Name is displayed on the screen. Enter the name of the contact (maximum 14 characters) and press  $\neg\neg$  **OK**.
- **4 Enter Number** is displayed and the selected number from the call list appears in the number field. At this time you can edit the number if you wish to.
- **5** Press  $\neg$  OK.
	- A confirmation tone sounds and the screen returns to call log.

**Note**

Press **Clear** to delete the last digit or character entered or long press to delete all.

#### <span id="page-32-5"></span><span id="page-32-1"></span>**5.9.3 Delete a call list entry**

- **1** Press  $\frac{A}{N}$  in idle mode, scroll  $\left(\frac{B}{N}\right)$  to select an entry and select  $\boxed{\mathcal{A}}$ **Menu**.
- 2 Scroll  $\circled{1}$  to **Delete** and press  $\circled{7}$ **Select**.
- **3 Delete?** is displayed on the screen.
- **4** Press  $\overline{\phantom{a}}$  OK to confirm deletion.
	- A validation tone is emitted, the call list entry is deleted, and the

display goes to the next entry in the call list.

#### **Note**

Press  $\sqrt{\phantom{a}}$  **Back** to discard the deletion. The screen returns to the **Call List** menu.

#### <span id="page-32-6"></span><span id="page-32-2"></span>**5.9.4 Delete all call list entries**

- **1** Press  $\frac{A}{D}$  in idle mode, and then press o **Menu**.
- 2 Scroll  $\circled{1}$  to **Delete All** and press  $\sqrt{ }$  Select.
- **3 Delete All?** is displayed on the screen. Press  $\boxed{\mathcal{A}}$  **OK** to confirm deletion.
	- A validation tone is emitted. The display shows **List Empty** for 2 seconds and returns to the idle mode.

#### <span id="page-32-9"></span><span id="page-32-3"></span>**5.10 Using the Intercom Warning**

Intercom and call transfer is only possible when you have at least 2 handsets registered to the same base station. It allows you to make free internal calls, transfer external calls from one handset to another and use the conference option.

#### <span id="page-32-7"></span><span id="page-32-4"></span>**5.10.1 Intercom another handset Note**

If the handset does not belong to Twist619 range, this function may not be available.

 $\blacksquare$  Press  $\overline{\hspace{1mm}}$  in idle mode.

- Intercom is established immediately if there are only 2 registered handsets.
- 2 If there are more than 2 registered handsets, scroll  $\binom{n}{k}$  to select the handset to call and press  $\boxed{\mathcal{A}}$  **OK**.
	- Once the intercom call is initiated the  $\|$  icon is displayed on the handset.
- **3** Press  $\sim$  on the called handset.
	- The intercom is established.
- **Note**

Pressing  $\sqrt{\mathbb{R}}$  on any handset will exit intercom mode and return other handsets to idle mode. If an external call arrives during intercom mode and you want to accept this call, you must first exit intercom mode.

#### <span id="page-33-7"></span><span id="page-33-0"></span>**5.10.2 Transfer an external call to another handset**

- 1 During the call, press  $\left[ \text{int} \right]$  to put the external call on hold (the caller can no longer hear you).
	- The display shows the numbers of the handsets registered to the base.
- 2 Scroll  $\binom{n}{k}$  to the handset number you wish to transfer your external call to and press  $\overline{\smash{\fbox{--}\,}}\,$  Select.
- **3** Press  $\frac{1}{2}$  on the called handset to answer the internal call, where both internal callers can talk.
	- Intercom is established.
- **4** Press  $\sqrt{m}$  on the first handset to transfer the external call to the called handset.

• The external call is transferred.

#### **Note**

If there is no answer from the called handset, press  $int$  to resume the external call.

#### <span id="page-33-4"></span><span id="page-33-1"></span>**5.10.3 Answer an external call during intercom**

- **1** During intercom, a new call tone is emitted when there is an incoming external call.
- **2** Press  $\sqrt{2}$  to exit intercom mode.
- **3** Press  $\infty$  to pick up the external call.

#### <span id="page-33-6"></span><span id="page-33-2"></span>**5.10.4 Switch between an internal and external call**

During the call, press  $int$  to switch between an internal or external call.

#### <span id="page-33-5"></span><span id="page-33-3"></span>**5.10.5 Establish a three-party conference call**

The conference call feature allows one external call to be shared with two handsets (in intercom). The three parties can share the conversation and no network subscription is required.

- 1 During the call, press  $int$  to put the external call on hold (the caller can no longer hear you).
	- The display shows the numbers of the handsets registered to the base.
- 2 Scroll  $\binom{n}{k}$  to the number of the handset you wish to establish the

conference call with and press  $\boxed{\phantom{a}}$ **Select**.

- $\overline{\mathbf{3}}$  Press  $\mathbf{\infty}$  on the called handset to answer the internal call, where both internal callers can talk.
	- Intercom is established.
- **4** Press  $\sqrt{\phantom{a}}$  **Conf.** or long press  $\sqrt{\phantom{a}}$ on the first handset to start the three-party conference.
	- **Conference** will be displayed on the screen once the conference call is established.

#### <span id="page-34-5"></span><span id="page-34-0"></span>**5.11 Paging**

The paging feature enables you to locate a missing handset if the handset is in range and contains charged batteries.

- **1** Press  $(\cdot \text{min})$  on the base station.
	- All the registered handsets start to ring.
	- Once a handset is found, press  $\sqrt{\phantom{a}}$  **Silent** on a handset to stop its ringing.

Press  $(v)$  again to end the paging.

#### **Note**

If there are no key presses within 30 seconds, the handset will automatically return to idle mode.

#### <span id="page-34-4"></span><span id="page-34-1"></span>**5.12 Clock and Alarm settings**

This feature allows you to set the date, time and alarm settings for your phone.

#### <span id="page-34-6"></span><span id="page-34-2"></span>**5.12.1 Set Date and Time**

- $\blacksquare$  Press menu in idle mode, scroll  $\footnotesize\textcircled{\small\textsf{!}}\hspace{-.1em}\textcircled{\small\textsf{!}}$  to **Clock & Alarm**, and press  $\overline{\mathcal{a}}$ **Select**.
- **2** Set Date/Time is highlighted. Press  $\boxed{\mathcal{P}}$  **Select**.
- $\blacksquare$  The last stored date and time are displayed. Enter the current time and current date (HH:MM DD/MM/ YY). Press  $\stackrel{\bullet}{\bullet}$  to move the cursor left, or press  $\overline{\Psi}$  to move it right. If using the 12 hour format, just after setting the minutes, use  $\frac{1}{n}$  to switch between AM and PM.
- **4** Press  $\neg$  OK.
	- A validation tone is emitted and the screen returns to the idle mode.

#### **Note**

The date format and time format are initially determined by the country selection. However, you can change the format as shown in the next section.

#### <span id="page-34-3"></span>**5.12.2 Set Time and Date Format**

#### <span id="page-34-7"></span>**5.12.2.1 Set Time Format**

- $\blacksquare$  Press menu in idle mode, scroll  $\footnotesize\textcircled{\small\textsf{!}}\hspace{-.1em}\textcircled{\small\textsf{!}}$  to **Clock & Alarm**, and press  $\overline{\mathcal{L}}$ **Select**.
- **2** Scroll  $\left(\begin{matrix} \frac{1}{2} \end{matrix}\right)$  to **Set Format** and press  $\sqrt{ }$  Select.
- **3 Time Format** is highlighted in the display. Press  $\boxed{\mathcal{P}}$  **Select**, then scroll  $\circled{1}$  to select **12hours** or **24hours**.
- **4** Press  $\boxed{\phantom{1}}$  **Select** to select the option.
	- A validation tone is emitted and the screen returns to the **Set Format** menu.

#### <span id="page-35-4"></span>**5.12.2.2 Set Date Format**

- 1 Press  $\boxed{\phantom{a}^{\text{mem}}}$  in idle mode, scroll  $\binom{3}{2}$  to **Clock & Alarm**, and press  $\boxed{\mathcal{P}}$ **Select**.
- **2** Scroll  $\left(\frac{1}{2}\right)$  to **Set Format** and press  $\sqrt{ }$  Select.
- **3** Scroll **D** to **Date Format** and press  $\boxed{\mathcal{P}}$  **Select**.
- **4** Scroll **D** to select **DD/MM** or **MM/DD** and press  $\boxed{\mathcal{P}}$  **Select** to select the option.
	- A validation tone is emitted and the screen returns to the **Set Format** menu.

#### <span id="page-35-2"></span><span id="page-35-0"></span>**5.12.3 Set Alarm**

- **1** Press  $\boxed{\mod}$  in idle mode, scroll  $\binom{3}{2}$  to **Clock & Alarm**, and press  $\boxed{\phantom{1}}$ **Select**.
- **2** Scroll  $\circled{1}$  to **Alarm** and press  $\circled{7}$ **Select**.
- **3** Scroll  $\left(\frac{3}{2}\right)$  to **Off**, **On Once**, or **On Daily** and press  $\overline{\phantom{a}}$  **Select**.
- 4 If you select **On Once** or **On Daily**, enter the time (HH-MM) for the alarm. (If using the 12 hour format, you can switch between AM and PM by pressing  $\left[\frac{*}{n}\right]$ .) Press  $\left[\frac{*}{n}\right]$ **OK** to confirm.
	- A validation tone is emitted and the screen returns to the **Alarm**

menu. And the alarm icon is displayed.

• If you select **Off**, a validation tone is emitted and the screen returns to the **Clock & Alarm** menu.

#### **Note**

The alarm tone and alarm icon will sound/blink for 1 minute when the alarm time is reached. To mute the alarm tone, simply press any key on the handset.

#### <span id="page-35-3"></span><span id="page-35-1"></span>**5.12.4 Set Alarm Tone**

**1** Press  $[\text{mean}]$  in idle mode, scroll  $\binom{3}{2}$  to **Clock & Alarm**, and press  $\boxed{\mathcal{P}}$ **Select**.

2 Scroll **D** to **Alarm Tone** and press  $\sqrt{ }$  Select.

- $\overline{\phantom{a}$  Scroll  $\binom{3}{2}$  to select the tone. (Three tones are available. The tones sound as you scroll.) Press  $\boxed{\mathcal{T}}$  **Select** to confirm your selection.
	- A validation tone is emitted and the screen returns to the **Clock & Alarm** menu.

### <span id="page-36-8"></span><span id="page-36-0"></span>6 Personal settings

#### <span id="page-36-5"></span><span id="page-36-1"></span>**6.1 Change the Handset Name**

<span id="page-36-6"></span>You can name the handset and display the handset name in idle mode. The default handset name of your handset is Belgacom.

- **1** Press  $\boxed{\phantom{a}^{\text{mem}}}$  in idle mode, scroll  $\binom{3}{2}$  to **Personal Set** and press  $\boxed{\phantom{a}}$ **Select**.
- **2 Handset Name** is highlighted; press  $\sqrt{ }$  **Select**.
- **3** The last stored name is displayed. Press  $\Box$  **Clear** to delete the characters one by one or a long press to delete all.
- 4 Enter the new name and press  $\boxed{\phantom{1}}$ **OK** to confirm.
	- A validation tone is emitted and the screen returns to the **Personal Set** menu.

#### <span id="page-36-7"></span><span id="page-36-2"></span>**6.2 Handset Tones**

#### <span id="page-36-12"></span><span id="page-36-3"></span>**6.2.1 Set the Ring Volume** *C* Danger

When the handset rings during an incoming call, please do not hold the handset too close to your ear as the volume of the ringing tone may damage your hearing.

In multihandset packs, you can set the ring volume independently on each

registered handset. There are 5 ringer volume levels plus progressive and off. The default is level 3.

- $\blacksquare$  Press  $\lceil \frac{m_{\text{enul}}}{m_{\text{enul}}} \rceil$  in idle mode, scroll  $\lceil \frac{m_{\text{enul}}}{m_{\text{enul}}} \rceil$  to **Personal Set**, and press  $\boxed{\phantom{a}}$ **Select**.
- **2** Scroll **D** to **Handset Tones** and press  $\boxed{\phantom{1}}$  **Select. Ring Volume** is highlighted; press  $\boxed{\mathcal{B}}$  **Select**.
- $\overline{\textbf{3}}$  Scroll  $\left(\begin{matrix} 1 \\ 1 \end{matrix}\right)$  to your desired volume level. The ring tone sounds at each level.
- **4** Press  $\boxed{7}$  **OK** to confirm.
	- A validation tone is emitted and the screen returns to the **Handset Tones** menu.
	-

#### **Note**

If ring volume is set to off, the it icon will be displayed on the screen.

If ring volume is set to progressive, the ringer will start at level 1 and go up one level volume every ring.

#### <span id="page-36-11"></span><span id="page-36-9"></span><span id="page-36-4"></span>**6.2.2 Set the Ring Tones**

There are 15 ring tones available on your handset.

- **1** Press  $\boxed{\phantom{a}^{\text{mem}}}$  in idle mode, scroll  $\binom{5}{2}$  to **Personal Set**, and press  $\boxed{\phantom{a}}$ **Select**.
- <span id="page-36-10"></span>**2** Scroll **D** to **Handset Tones** and press  $\boxed{\mathcal{T}}$  **Select**. Then scroll  $\left(\frac{\mathbf{a}}{\mathbf{b}}\right)$  to **Ring Tones** and press  $\overline{\phantom{a}}$  **Select**.
- $\bullet$  Scroll  $\circled{1}$  to your desired melody. The melodies will play as you scroll them.
- **4** Press  $\boxed{\phantom{1}}$  **Select** to set the ring tone.

• A validation tone is emitted and the screen returns to the **Handset Tones** menu.

<span id="page-37-0"></span>**6.2.3 Activate/Deactivate Key Beep**

A single beep tone is emitted when a key is pressed. You can enable or disable the key beep.

- $\blacksquare$  Press  $\lceil \frac{m_{\text{env}}}{m_{\text{min}}} \rceil$  in idle mode, scroll  $\binom{m_{\text{max}}}{m_{\text{min}}}$  to **Personal Set**, and press  $\boxed{\phantom{1}}$ **Select**.
- **2** Scroll **D** to **Handset Tones** and press  $\boxed{\mathcal{T}}$  **Select**. Then scroll  $\left(\frac{\mathbb{S}}{2}\right)$  to **Key Beep** and press  $\boxed{\phantom{0}}$  **Select**.
- **3** Scroll  $\binom{3}{2}$  to select **On** or **Off** and press  $\boxed{\mathcal{T}}$  **Select** to confirm.
	- A validation tone is emitted and the screen returns to the **Handset Tones** menu.

#### <span id="page-37-4"></span><span id="page-37-1"></span>**6.3 Change the Display Language**

<span id="page-37-6"></span>Your handset can support different display languages.

- **1** Press  $\boxed{\phantom{a}^{\text{mem}}\phantom{a}}$  in idle mode, scroll  $\binom{3}{2}$  to **Personal Set**, and press  $\boxed{\phantom{1}}$ **Select**.
- 2 Scroll **D** to **Language** and press o **Select**.
- **3** Scroll  $\circled{1}$  to your desired language and press  $\boxed{\frown}$  **Select** to confirm.
	- A validation tone is emitted and the screen returns to the

#### **Personal Set** menu.

Once the display language is set, the option menus on the handset will

immediately switch to display in the selected language.

#### <span id="page-37-10"></span><span id="page-37-9"></span><span id="page-37-7"></span><span id="page-37-2"></span>**6.4 Select the Display Wallpaper**

There are 3 wallpaper images available on your handset as well as an option to set it off.

- **1** Press  $\boxed{\mod}$  in idle mode, scroll  $\binom{3}{2}$  to **Personal Set**, and press  $\overline{\phantom{a}}$ **Select**.
- **2** Scroll  $\circled{)}$  to **Wallpaper** and press  $\sqrt{ }$  Select.
- $\blacksquare$  Scroll  $\lozenge$  to your desired wallpaper. The image on the display will change as you scroll.
- **4** Press  $\overline{\phantom{a}}$  **Select** to confirm.
	- A validation tone is emitted and the screen returns to the **Personal Set** menu.

#### <span id="page-37-8"></span><span id="page-37-5"></span><span id="page-37-3"></span>**6.5 Select the Color Theme**

There are 4 color themes available on your handset.

- $\blacksquare$  Press menu in idle mode, scroll  $\binom{2}{3}$  to **Personal Set**, and press  $\boxed{\phantom{a}}$ **Select**.
- **2** Scroll  $\left(\frac{1}{2}\right)$  to **Color Theme** and press  $\boxed{\mathcal{P}}$  **Select**.
- $\overline{\bullet}$  Scroll  $\circled{1}$  to your desired color theme. The color theme used on the display will change as you scroll.
- **4** Press  $\boxed{7}$  **Select** to confirm.
- A validation tone is emitted and the screen returns to the **Note Personal Set** menu.

#### <span id="page-38-12"></span><span id="page-38-8"></span><span id="page-38-0"></span>**6.6 Set the Display Contrast**

You can change the contrast of the text on the display. There are 5 contrast levels available on your handset. The default is level 3.

- **1** Press  $\boxed{\phantom{a}^{\text{mem}}\phantom{a}}$  in idle mode, scroll  $\binom{3}{2}$  to **Personal Set**, and press  $\boxed{\phantom{1}}$ **Select**.
- 2 Scroll  $\circled{1}$  to **Contrast** and press  $\sqrt{ }$  Select.
- $\bullet$  Scroll  $\circled{1}$  to the desired display contrast, and press **T** Select to confirm.
	- A validation tone is emitted and the screen returns to the **Personal Set** menu.

#### <span id="page-38-11"></span><span id="page-38-7"></span><span id="page-38-1"></span>**6.7 Set the Backlight Time**

You can change the backlight timing for the display. There are 3 options available - 20, 40, or 60 seconds.

- **1** Press  $\boxed{\phantom{a}^{\text{mem}}}$  in idle mode, scroll  $\binom{3}{2}$  to **Personal Set**, and press  $\boxed{\phantom{1}}$ **Select**.
- **2** Scroll  $\circled{1}$  to **Backlight Time** and press  $\boxed{\mathcal{P}}$  **Select**.
- $\overline{\text{3}}$  Scroll  $\textcircled{1}$  to the desired backlight time, and press  $\boxed{\frown}$  **Select** to confirm.
	- A validation tone is emitted and the screen returns to the **Personal Set** menu.

#### <span id="page-38-9"></span><span id="page-38-2"></span>**6.8 Deactivate/Activate Auto Hang-Up**

<span id="page-38-6"></span>If auto hang-up is set to On, it will automatically release the line when the phone is put back on the cradle. If auto Hang-up is set to Off, putting the handset back on the cradle while in talk mode will switch the handset to hands free talk mode. This allows you to charge the handset during calls.

The default setting for auto hang up is On.

- $\blacksquare$  Press  $\lceil \frac{m_{\text{enul}}}{m_{\text{enul}}} \rceil$  in idle mode, scroll  $\lceil \frac{m_{\text{enul}}}{m_{\text{enul}}} \rceil$  to **Personal Set**, and press  $\boxed{\phantom{a}}$ **Select**.
- **2** Scroll  $\circled{2}$  to **Auto Hang-up** and press  $\boxed{\mathcal{P}}$  **Select**.
- **3** Scroll  $\circled{)}$  to **On** or **Off** and press  $\boxed{\phantom{1}}$  **Select** to confirm.
	- A validation tone is emitted and the screen returns to the **Personal Set** menu.

### <span id="page-38-5"></span><span id="page-38-3"></span>7 Advanced settings

#### <span id="page-38-10"></span><span id="page-38-4"></span>**7.1 Easy Call**

When activated, this feature allows you to dial a preset number by pressing any key on the handset (except  $\sqrt{\phantom{a}}$ **Cancel**). This feature is useful for fast access to emergency services.

#### <span id="page-39-7"></span><span id="page-39-0"></span>**7.1.1 Set Easy Call to On or Off**

Follow this procedure to switch Easy Call on. To switch Easy Call off, see the Note at the end of this section.

- **1** Press  $\left| \frac{m_{\text{env}}}{m} \right|$  in idle mode, scroll  $\left( \frac{b}{m} \right)$  to **Advanced Set** and press  $\overline{\phantom{a}}$ **Select**.
- **2 Easy Call** is highlighted. Press  $\boxed{\phantom{x}}$ **Select** to enter the Easy Call menu.
- **3 Mode** is highlighted in the display. Press  $\nabla$  **Select** again to select **Mode**, then scroll **D** to **On**.
- **4** Press  $\boxed{7}$  **Select** to confirm the selection.
	- If an Easy Call number has not been set, you will be prompted to input the Easy Call number.
	- If an Easy call number has already been set, the screen returns to idle mode. If you want to edit the number, press **Cancel** and scroll to **Number** and press  $\frac{1}{2}$ **Select**, edit the new number and press  $\nabla$  **OK**.

#### **Note**

When you switch Easy Call on, **Easy** 

**Call On** will be displayed on your screen in standby mode. You can still answer any incoming call as normal.

To switch Easy Call off from idle mode, press **Cancel**. Mode is highlighted in the display. Press  $\boxed{\mathcal{P}}$  **Select** again to select **Mode**, and then scroll  $\circled{1}$  to **Off.** Press  $\boxed{\mathcal{T}}$  **Select** to confirm.

#### <span id="page-39-6"></span><span id="page-39-1"></span>**7.1.2 Set Easy Call number**

- $\blacksquare$  Press menu in idle mode, scroll  $\binom{2}{3}$  to **Advanced Set** and press  $\overline{\phantom{a}}$ **Select**.
- **2 Easy Call** is highlighted in the display. Press  $\boxed{\mathcal{P}}$  **Select** to enter the Easy Call menu.
- **3 Mode** is highlighted in the display. Scroll  $\circled{\leftarrow}$  to **Number** and press  $\sqrt{ }$  Select.
- **4** Input the Easy Call number.
- **5** Press  $\boxed{7}$  **OK** to confirm.
	- A validation tone is emitted and the screen returns to the **Easy Call** menu.

#### <span id="page-39-4"></span><span id="page-39-2"></span>**7.2 Auto Conference**

If activated, this feature allows another handset to join a conversation with an external call by simply pressing  $\mathbb{R}$ . The default setting is **Off**.

- **1** Press  $\boxed{\phantom{a}^{\text{mem}}}$  in idle mode, scroll  $\binom{5}{2}$  to **Advanced Set** and press  $\overline{\phantom{a}}$ **Select**.
- **2** Scroll  $\left(\frac{1}{2}\right)$  to **Conference** and press **Select.**
- **3** Scroll **D** to select **On** or **Off** and press  $\boxed{\mathcal{T}}$  **Select** to confirm.
	- A validation tone is emitted and the screen returns to the **Advanced Set** menu.

#### <span id="page-39-5"></span><span id="page-39-3"></span>**7.3 Call Barring**

If activated, this function prevents dialing out to numbers beginning with designated barring numbers. This is useful for preventing outgoing long

distance calls or calls to specific prefixes. You can store up to four numbers, each with up to 4 digits.

#### **Note**

If you switch call barring on, **Call Barr On** is displayed on the screen in idle mode. By default call barring is off.

#### <span id="page-40-4"></span><span id="page-40-0"></span>**7.3.1 Set Call Barring Mode**

By default, Call Barring is **OFF**.

- Press  $\boxed{\text{mem}}$  in idle mode, scroll  $\binom{5}{2}$  to **Advanced Set** and press  $\overline{\phantom{a}}$ **Select**.
- **2** Scroll  $\circled{1}$  to **Call Barring** and press  $\boxed{\mathcal{P}}$  **Select**.
- **3** Enter the PIN number.
	- If you enter and incorrect PIN number, an error tone will sound and "Wrong PIN!" will be displayed. Then, the display will return to idle screen.
- **4 Mode** is highlighted in the display. Press<sup>7</sup> Select.
- **F** Scroll  $\circled{1}$  to select **On** or **Off** and press  $\boxed{\mathcal{T}}$  **Select** to confirm.
	- If a Call Barring number has not been set, you will be prompted to input a Call Barring number.

#### **Note**

To switch Call Barring mode off again from idle mode, press **Cancel** and enter the PIN number. **Mode** is highlighted in the display. Press  $\boxed{\phantom{a}}$ **Select** to select **Mode**, then scroll  $\binom{n}{k}$ to  $Off$  and press  $\boxed{\mathcal{B}}$  Select.

#### <span id="page-40-3"></span><span id="page-40-1"></span>**7.3.2 Set a Call Barring number**

- **1** Press  $\boxed{\text{mem}}$  in idle mode, scroll  $\boxed{\text{\textcircled{\small{}}}$  to **Advanced Set** and press  $\overline{\phantom{a}}$ **Select**.
- **2** Scroll  $\left(\begin{matrix} 1 \\ 1 \end{matrix}\right)$  to **Call Barring** and press  $\boxed{\mathcal{P}}$  **Select**.
- **3** Enter the PIN number.
- **4 Mode** is highlighted in the display. Scroll  $\frac{m}{2}$  to **Number** and press  $\frac{m}{2}$ **Select**.
- $\overline{\phantom{a}}$  Scroll  $\binom{5}{3}$  to select a call barring number location, and press  $\vert \gamma \vert$ **Select** to confirm.
- 6 Input the call barring number (up to 4 digits) and press  $\boxed{\mathcal{P}}$  **OK**.
	- A validation tone is emitted and the screen returns to the **Call Barring** menu.

#### <span id="page-40-5"></span><span id="page-40-2"></span>**7.4 XHD Sound**

XHD (e**x**tra **h**igh **d**efinition) Sound can increase voice quality when **On**. The default setting is **On**.

To turn it off:

- $\blacksquare$  Press menu in idle mode, scroll  $\binom{2}{3}$  to **Advanced Set** and press  $\overline{\smash{\frown}}$ **Select**.
- **2** Scroll  $\circled{1}$  to **XHD Sound** and press  $\boxed{\mathcal{P}}$  **Select**.
- **3** Scroll **D** to select **On** or **Off** and press  $\nabla$  **Select** to confirm.
	- A validation tone is emitted and the screen returns to the **Advanced Set** menu.

#### <span id="page-41-5"></span><span id="page-41-3"></span><span id="page-41-0"></span>**7.5 Change PIN**

The PIN is used for setting call barring numbers and registration/unregistration of handsets. The default PIN number is 0000. This PIN is also used to protect the settings of your handset. Your handset will prompt you whenever the PIN is required.

#### <span id="page-41-4"></span>**Note**

The default PIN code is preset to 0000. If you change this PIN code, keep the PIN details in a safe place where you have easy access to them. Do not lose the PIN code.

- 1 Press  $\boxed{\phantom{a}^{\text{mem}}}$  in idle mode, scroll  $\binom{3}{2}$  to **Advanced Set** and press  $\overline{\phantom{a}}$ **Select**.
- **2** Scroll **D** to **Change PIN** and press  $\boxed{\mathcal{P}}$  **Select**.
- **3 Old PIN:** will be displayed. Enter the current PIN and press  $\boxed{\mathcal{P}}$  **OK**.
	- The PIN entered will be shown as asterisks (\*) on the screen.
	- If you enter an incorrect PIN number, an error tone will sound and "Wrong PIN!" will be displayed. Then, you will be prompted to enter the current PIN again.
- **4 New PIN:** will be displayed. Enter the new PIN and press  $\overline{77}$  OK.
- **5 Confirm PIN:** will be displayed. Enter the new PIN again and press  $\boxed{\phantom{1}}$  OK to confirm PIN change.
	- A validation tone is emitted, **Saved!** is displayed and the screen returns to the **Advanced Set** menu.

#### **B** Tip

If you forget your PIN, you will need to reset your phone to its default settings. For more details, see section [7.8](#page-42-2) - ["Reset](#page-42-2)  [Unit."](#page-42-2)

#### <span id="page-41-2"></span><span id="page-41-1"></span>**7.6 Registration**

If you wish to register an additional handset or if you have inadvertently unregistered your phone's handset and want to re-register it, follow the procedure described below. This is the procedure for registering Twist619 handsets. Procedures may vary for other types of handsets. In this case, please refer to the manufacturer of the handset. Additional handsets must be registered to the base station before you can use them. Up to 5 handsets can be registered to one base station. The PIN is required before you can register or unregister handsets.

#### **Note**

By default, the PIN is 0000.

1 On the base station, press and hold  $(v)$  for 3 seconds. A beep sounds to indicate that the base is ready to accept registration.

#### **Note**

If no action is taken on the handset within 90 seconds, the registration procedure will be aborted. If this happens, repeat from Step 1.

- 2 On the handset, press  $\lceil \frac{m_{\text{env}}}{m_{\text{env}}} \rceil$ , scroll  $\binom{n}{m}$ to **Advanced Set** and press  $\boxed{\phantom{1}}$ **Select**.
- **3** Scroll  $\left(\begin{matrix} 2 \\ 1 \end{matrix}\right)$  to **Register** and press  $\overline{\phantom{a}}$ **Select**.
- **4** Enter the PIN when prompted and press  $\boxed{\mathcal{A}}$  **OK** to confirm. **Registering…** is displayed on the screen.
	- Upon successful registration, a validation tone is emitted and the handset number (1 to 5) will be assigned by the base automatically.

#### <span id="page-42-0"></span>**7.6.1 Easy registration**

- **1** Insert the unregistered handset in the base station to automatically begin registration.
- **2 Registering...** is displayed on the screen.
	- Upon successful registration, a validation tone is emitted and the handset number (1 to 5) will be assigned by the base automatically.

#### **Note**

The easy registration is possible only when PIN has not been changed and is still the default PIN 0000.

- <span id="page-42-4"></span><span id="page-42-1"></span>**7.7 Unregister**
- **1** Press  $\boxed{\phantom{a}^{\text{mean}}}$  in idle mode, scroll  $\binom{3}{2}$  to **Advanced Set** and press  $\boxed{7}$ **Select**.
- 2 Scroll  $\circled{1}$  to **Unregister** and press  $\sqrt{ }$  Select.
- **B** Enter the PIN when prompted and press  $\boxed{\mathcal{T}}$  **OK** to confirm.
- $\blacksquare$  Scroll  $\lozenge$  to select the handset number to unregister and press  $\boxed{\mathcal{B}}$ **Select.** Press  $\overline{\mathcal{P}}$  **OK** to confirm.
	- A validation tone is emitted to indicate successful unregistration.

#### **Note**

You can only use a Twist619 handset to unregister a handset that does not belong to the Twist619 range.

#### <span id="page-42-3"></span><span id="page-42-2"></span>**7.8 Reset Unit**

You can reset your phone to its default settings with this feature. (see [7.11](#page-43-2) 

["Default Settings"](#page-43-2))

#### **Warning**

Upon reset, all your personal settings, call log and redial list entries will be deleted and the phone will return to its default settings. However, your phonebook will remain unchanged after reset.

#### **Note**

You may have to configure your phone once again.

- 1 Press  $\boxed{\phantom{a}^{\text{mean}}}$  in idle mode, scroll  $\binom{3}{2}$  to **Advanced Set** and press  $\overline{\phantom{a}}$ **Select**.
- 2 Scroll  $\circled{1}$  to **Reset** and press  $\circled{7}$ **Select**.
- **3 Reset?** is displayed on the screen. Press  $\boxed{\mathcal{A}}$  **OK** to confirm.
	- A validation tone is emitted.
	- The unit is reset to its default settings. (See section [7.11](#page-43-2)  below.)

#### <span id="page-43-5"></span><span id="page-43-3"></span><span id="page-43-0"></span>**7.9 Change Flash time**

Flash time is the time delay by which the line will be disconnected after you press the  $\sqrt{2}$  key. It can be set to short or long.

The default value of recall time that is preset in your handset should be the best suited for Belgacom and therefore you should not need to change it.

- **1** Press  $\boxed{\phantom{a}^{\text{mem}}}$  in idle mode, scroll  $\binom{3}{2}$  to **Advanced Set**, and press  $\frac{1}{2}$ **Select**.
- **2** Scroll **D** to **Recall Time.** and  $pres \nightharpoondown$  **Select**.
- **3** Scroll  $\circled{)}$  to **Short** or **Long** and press  $\boxed{\mathcal{T}}$  **Select** to confirm.
	- A validation tone is emitted and the screen returns to the **Advanced Set** menu.

**Note**

The use of your Twist619 cannot be guaranteed on all PABX.

#### <span id="page-43-6"></span><span id="page-43-1"></span>**7.10 Set First Ring Detection**

First ring detection allows the phone to ring upon reception of the first ring signal. It is recommended that you set first ring detection **Off** if you subscribe to caller line identification service. (When using personalized phonebook melodies, this will prevent a normal ring tone from sounding before a melody starts playing.) If you do not subscribe to caller line identification service, it is recommended that you set first ring detection **On**. (See Section [5.6.4.](#page-28-1))

- **1** Press  $\boxed{\phantom{a}^{\text{mem}}}$  in idle mode, scroll  $\binom{5}{2}$  to **Advanced Set**, and press  $\boxed{\phantom{a}}$ **Select**.
- **2** Scroll  $\left(\frac{1}{2}\right)$  to **First Ring** and press  $\overline{\mathcal{L}}$  Select.
- **3** Scroll **D** to **On** or **Off** and press  $\boxed{\phantom{1}}$  **Select** to confirm.
	- A validation tone is emitted and the screen returns to the **Advanced Set** menu.

**Note**

The default setting for first ring detection is country dependent. In countries where the default setting is **On**, the setting automatically switches to **Off** when you receive a call containing caller line identification. However, this occurs only if you do not first manually change the setting. (It does not change automatically if you manually change the first ring setting even once.)

<span id="page-43-4"></span><span id="page-43-2"></span>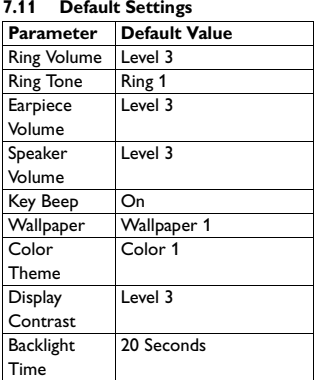

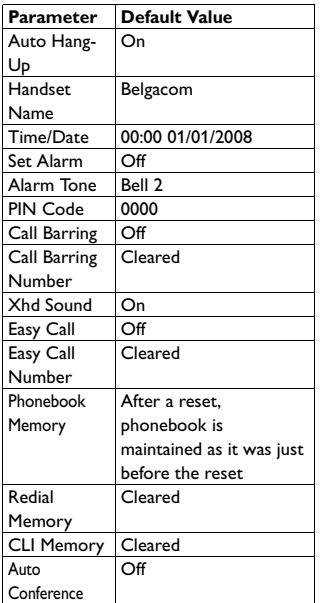

<span id="page-44-3"></span><span id="page-44-0"></span>8 Network Services

The network service functions provide a convenient way for you to access some network provider services. Subscriptions are required in order to benefit from these services. Contact Belgacom for details.

#### **Parameter Note**

The **Call Forward**, **Call Forward when Busy**, and **Call Forward when Unanswered** functions require activation codes (prefix and suffix) and a deactivation code. You must get these codes from your service provider.

#### <span id="page-44-2"></span><span id="page-44-1"></span>**8.1 Call Forward**

You can use **Call Forward** to forward incoming calls to another number. This can be useful if you want calls to go to another number overnight or when traveling. You can activate or deactivate Call Forward as follows:

- Press menul in idle mode, scroll (1) to **Netw. Services**, and press  $\boxed{\overline{\phantom{x}}\phantom{x}}$ **Select**.
- **2** Scroll **D** to **Call Forward** and  $pres \nightharpoondown$  **Select**.
- **3** To activate **Call Forward**, scroll  $\circ$  to **Activate** and press  $\circ$ **Select**. To deactivate **Call Forward**, scroll to **Deactivate** and press  $\boxed{\mathcal{T}}$  **Select**.
- 4 If you selected **Activate**, you will be prompted to enter the number for call forward. Enter the number (maximum 24 digits) and press  $\boxed{\phantom{1}}$ **OK**.
- **5** The Call forward codes and the number are dialed. Press  $\sqrt{\pi}$  and return to idle mode.

#### <span id="page-45-4"></span><span id="page-45-0"></span>**8.1.1 Change Call Forward Activation Codes**

There are two parts to the Call Forward activation code - a prefix and a suffix.

- **1** Press  $\boxed{\phantom{a}^{\text{mem}}}$  in idle mode, scroll  $\binom{3}{2}$  to **Netw. Services**, and press  $\boxed{\phantom{x}}$ **Select**.
- **2** Scroll **D** to **Call Forward** and press  $\boxed{\mathcal{P}}$  **Select**.
- **3** Scroll  $\circled{)}$  to **Change Code** and press  $\boxed{\mathcal{P}}$  **Select**.
- **4** Scroll **D** to **Activation** and press  $\sqrt{ }$  Select.
- 5 You are now at the **Activation** screen. Scroll  $\circled{\text{I}}$  to **Prefix** or **Suffix**, then press  $\boxed{\mathcal{B}}$  **Select**.
- 6 You will be prompted to enter the prefix/suffix code. Enter the number (maximum 14 digits) and press  $\neg$ **OK**.
	- A confirmation tone will sound and the display will return to the **Activation** screen.

**Note**

Press  $\sqrt{\phantom{a}}$  **Clear** to delete entered numbers. Long press **Clear** to clear the entire entry.

**7** Repeat from step 5 until you are finished inputting both the prefix and suffix codes.

#### <span id="page-45-5"></span><span id="page-45-1"></span>**8.1.2 Change Call Forward Deactivation Code**

You must get the deactivation code from your service provider.

**1** Press  $\boxed{\phantom{a}^{\text{mem}}\phantom{a}}$  in idle mode, scroll  $\binom{3}{2}$  to **Netw. Services**, and press  $\boxed{\mathcal{P}}$ **Select**.

- **2** Scroll **D** to **Call Forward** and press  $\boxed{\mathcal{P}}$  **Select**.
- **3** Scroll **(1)** to **Change Code** and  $pres \nightharpoondown$  **Select**.
- **4** Scroll  $\circled{)}$  to **Deactivation** and press  $\boxed{\mathcal{P}}$  **Select**.
- **5** Enter the deactivation code (maximum 14 digits) and press  $\boxed{\mathcal{b}}$ **OK**.
	- A confirmation tone will sound and the display will return to the **Call Forward** screen.

### **Note**

Press  $\sqrt{\phantom{a}}$  **Clear** to delete entered numbers. Long press **Clear** to clear the entire entry.

#### <span id="page-45-3"></span><span id="page-45-2"></span>**8.2 Call Forward when Busy**

This function will forward incoming calls to another number if the line is busy. You can activate or deactivate Call Forward when Busy as follows:

- 1 Press  $\boxed{\phantom{a}^{\text{mean}}}$  in idle mode, scroll  $\binom{a}{k}$  to **Netw. Services**, and press  $\boxed{7}$ **Select**.
- **2** Scroll  $\left(\frac{3}{2}\right)$  to **Call Fwd Busy** and press  $\sqrt{ }$  **Select**.
- **3** To activate **Call Fwd Busy**, scroll  $\circ$  to **Activate** and press  $\circ$ **Select**. To deactivate **Call Fwd Busy**, scroll to **Deactivate** and press  $\sqrt{ }$  **Select**.
- 4 If you selected **Activate**, you will be prompted to enter the number for call forward when busy. Enter the number (maximum 24 digits) and press  $\nabla$  **OK**.

**5** The Call forward when busy codes and the number are dialed. Press  $\sqrt{\pi}$  and return to idle mode.

#### <span id="page-46-4"></span><span id="page-46-0"></span>**8.2.1 Change Call Forward when Busy Activation Codes**

There are two parts to the Call Forward when Busy activation code - a prefix and a suffix.

- **1** Press  $\vert$ <sup>menu</sup> in idle mode, scroll  $\left(\frac{5}{6}\right)$  to **Netw. Services**, and press  $\boxed{\phantom{a}}$ **Select**.
- **2** Scroll **D** to **Call Fwd Busy** and press  $\sqrt{ }$  **Select**.
- **3** Scroll **(1)** to **Change Code** and  $pres \nightharpoondown$  **Select**.
- **4** Scroll  $\left(\frac{1}{2}\right)$  to **Activation** and press  $\sqrt{ }$  Select.
- 5 You are now at the **Activation** screen. Scroll **D** to **Prefix** or **Suffix**, then press  $\boxed{\phantom{x}}$  **Select**.
- 6 You will be prompted to enter the prefix/suffix code. Enter the number (maximum 14 digits) and press  $\boxed{\phantom{1}}$ **OK**.
	- A confirmation tone will sound and the display will return to the **Activation** screen.

#### **Note**

Press **Clear** to delete entered numbers. Long press **Clear** to clear the entire entry.

Repeat from step 5 until you are finished inputting both the prefix and suffix codes.

- <span id="page-46-5"></span><span id="page-46-1"></span>**8.2.2 Change Call Forward when Busy Deactivation Code**
- $\blacksquare$  Press  $\lceil \frac{m_{\text{enul}}}{m_{\text{enul}}} \rceil$  in idle mode, scroll  $\lceil \frac{m_{\text{enul}}}{m_{\text{enul}}} \rceil$  to **Netw. Services**, and press  $\boxed{\phantom{0}}$ **Select**.
- **2** Scroll  $\circled{1}$  to **Call Fwd Busy** and press  $\boxed{\mathcal{P}}$  **Select**.
- **3** Scroll **(2)** to **Change Code** and press  $\boxed{\phantom{1}}$  **Select**.
- **4** Scroll **D** to **Deactivation** and press  $\boxed{\mathcal{P}}$  **Select**.
- **5** Enter the deactivation code (maximum 14 digits) and press  $\sqrt{\phantom{a}}$ **OK**.
	- A confirmation tone will sound and the display will return to the **Call Fwd Busy** screen.

#### **Note**

Press **Clear** to delete entered numbers. Long press **Clear** to clear the entire entry.

#### <span id="page-46-3"></span><span id="page-46-2"></span>**8.3 Call Forward when Unanswered**

This function will forward unanswered calls to another number. You can activate or deactivate Call Forward when Unanswered as follows:

- 1 Press  $\boxed{\phantom{a}^{\text{mean}}}$  in idle mode, scroll  $\binom{a}{k}$  to **Netw. Services**, and press  $\boxed{\overline{\phantom{x}}}$ **Select**.
- **2** Scroll **D** to **Call Fwd Unans** and press  $\boxed{\mathcal{P}}$  **Select**.
- **3** To activate **Call Fwd Unans**, scroll  $\circled{1}$  to **Activate** and press  $\circled{7}$ **Select**. To deactivate **Call Fwd Unans**, scroll to **Deactivate** and press  $\sqrt{ }$  **Select**.
- 4 If you selected **Activate**, you will be prompted to enter the number for call forward when unanswered. Enter the number (maximum 24 digits) and press  $\boxed{\mathcal{P}}$  **OK**.
- **5** The Call forward when unanswered codes and the number are dialed. Press  $\sqrt{\mathbb{R}}$  and return to idle mode.

#### <span id="page-47-4"></span><span id="page-47-0"></span>**8.3.1 Change Call Forward when Unanswered Activation Codes**

There are two parts to the Call Forward when Unanswered activation code - a prefix and a suffix.

- Press menu in idle mode, scroll  $\binom{5}{3}$  to **Netw. Services**, and press  $\boxed{\phantom{a}}$ **Select**.
- **2** Scroll **D** to **Call Fwd Unans** and press  $\boxed{\mathcal{P}}$  **Select**.
- **3** Scroll **(1)** to **Change Code** and press  $\sqrt{ }$  **Select**.
- **4** Scroll  $\circled{1}$  to **Activation** and press **Select.**
- 5 You are now at the **Activation** screen. Scroll **D** to **Prefix** or **Suffix**, then press  $\boxed{\phantom{x}}$  **Select**.
- 6 You will be prompted to enter the prefix/suffix code. Enter the number (maximum 14 digits) and press  $\sqrt{7}$ **OK**.
	- A confirmation tone will sound and the display will return to the **Activation** screen.

#### **Note**

Press **Clear** to delete entered numbers. Long press **Clear** to clear the entire entry.

- Repeat from step 5 until you are finished inputting both the prefix and suffix codes.
- <span id="page-47-5"></span><span id="page-47-1"></span>**8.3.2 Change Call Forward when Unanswered Deactivation Code**
- **1** Press  $\boxed{\phantom{a}^{\text{mem}}}$  in idle mode, scroll  $\binom{5}{2}$  to **Netw. Services**, and press  $\boxed{\mathcal{L}}$ **Select**.
- **2** Scroll **D** to **Call Fwd Unans** and press  $\mathcal{F}$  **Select**.
- **3** Scroll **(1)** to **Change Code** and press  $\nabla$  **Select**.
- **4** Scroll  $\circled{)}$  to **Deactivation** and press  $\boxed{\mathcal{P}}$  **Select**.
- **5** Enter the deactivation code (maximum 14 digits) and press  $\boxed{\phantom{1}}$ **OK**.
	- A confirmation tone will sound and the display will return to the **Call Fwd Unans** screen.

#### **Note**

Press  $\sqrt{\phantom{a}}$  **Clear** to delete entered numbers. Long press **Clear** to clear the entire entry.

#### <span id="page-47-6"></span><span id="page-47-2"></span>**8.4 Phonemail**

Use this function to access your Phonemail account.

#### <span id="page-47-3"></span>**8.4.1 Access Phonemail**

**1** Press  $\boxed{\mod}$  in idle mode, scroll  $\binom{3}{2}$  to **Netw. Services**, and press  $\boxed{\phantom{a}}$ **Select**.

- 2 Scroll  $\circled{1}$  to **Voicemail** and press  $\sqrt{ }$  Select.
- **3** You are now at the **Voicemail** menu and **Call** is highlighted. Press  $\mathcal{F}$  **Select** to connect to the voice mail account number.

#### <span id="page-48-9"></span><span id="page-48-0"></span>**8.4.2 Set Phonemail Number**

- **1** Press  $\boxed{\phantom{a}^{\text{mem}}}$  in idle mode, scroll  $\binom{3}{2}$  to **Netw. Services**, and press  $\boxed{\phantom{x}}$ **Select**.
- 2 Scroll  $\circled{1}$  to **Voicemail** and press  $\nabla$  Select.
- **3** Scroll  $\circled{})$  to **Settings** and press  $\sqrt{ }$  Select.
- **4** Enter the voice mail account number (maximum 14 digits) and press  $\neg\neg$  **OK**.
	- A confirmation tone will sound and the display will return to the **Voicemail** screen.

#### <span id="page-48-6"></span><span id="page-48-1"></span>**8.5 Call Return**

This function allows you to get information on who called you last.

#### <span id="page-48-5"></span><span id="page-48-2"></span>**8.5.1 Access the Call Return Service**

- 1 Press  $\boxed{\phantom{a}^{\text{mem}}}$  in idle mode, scroll  $\binom{3}{2}$  to **Netw. Services**, and press  $\overline{\phantom{a}}$ **Select**.
- 2 Scroll **D** to **Call Return** and press  $\sqrt{ }$  Select.
- 3 You are now at the **Call Return** menu and **Call** is highlighted. Press

 $\boxed{\mathcal{B}}$  **Select** to connect to the preprogrammed number (1919).

#### <span id="page-48-8"></span><span id="page-48-3"></span>**8.5.2 Set Call Return Service Number**

- $\blacksquare$  Press  $\lceil \frac{m_{\text{enul}}}{m} \rceil$  in idle mode, scroll  $\binom{m}{m}$  to **Netw. Services**, and press  $\boxed{\phantom{a}}$ **Select**.
- **2** Scroll  $\left(\frac{1}{2}\right)$  to **Call Return** and press  $\sqrt{ }$  Select.
- **3** Scroll  $\circled{)}$  to **Settings** and press o **Select**.
- **4** Enter the call return service number (maximum 14 digits) and press  $\neg$ **OK**.
	- A confirmation tone will sound and the display will return to the **Call Return** screen.

#### <span id="page-48-7"></span><span id="page-48-4"></span>**8.6 Cancel Call Back**

When calling a busy line, some operators prompt you to press a key to activate a call back option. By activating the call back option, you will receive a call from the network as soon as your correspondent's line is free. When responding to this call, the network will automatically connect you to that correspondent. Your answering machine will not answer to this call and your call log will not record this call either. The Cancel call back feature enables you to deactivate the call back feature when you have activated it.

- <span id="page-49-4"></span><span id="page-49-0"></span>**8.6.1 Call the Cancel Call Back Number**
- **1** Press  $\boxed{\phantom{a}^{\text{mem}}}$  in idle mode, scroll  $\binom{3}{2}$  to **Netw. Services**, and press  $\boxed{\phantom{a}}$ **Select**.
- **2** Scroll **D** to **Cancel Call BK** and  $pres \nightharpoondown$  **Select**.
- **3** You are now at the **Cancel Call BK** menu and **Call** is highlighted. Press  $\nabla$  **Select** to connect to the Cancel Call Back number.

#### <span id="page-49-5"></span><span id="page-49-1"></span>**8.6.2 Set the Cancel Call Back Number**

Get the cancel call back number from your service provider.

- **1** Press  $\boxed{\phantom{a}^{\text{mem}}\phantom{a}}$  in idle mode, scroll  $\binom{3}{2}$  to **Netw. Services**, and press  $\boxed{\phantom{a}}$ **Select**.
- **2** Scroll **D** to **Cancel Call BK** and press  $\sqrt{ }$  **Select**.
- **3** Scroll **D** to **Settings** and press  $\sqrt{ }$  Select.
- **4** Enter the cancel call back number (maximum 14 digits) and press  $\boxed{7}$ **OK**.
	- A confirmation tone will sound and the display will return to the **Cancel Call BK** screen.

### <span id="page-49-7"></span><span id="page-49-2"></span>9 Short Message Service (SMS)

<span id="page-49-6"></span>SMS stands for Short Message Service. To benefit from this service, you must subscribe to Caller Line Identification Service (CLI) together with SMS service from your network provider. SMS messages can be exchanged with a phone (mobile or compatible fixed lines), provided the receiver has also subscribed to CLI and SMS services. The factory settings on your handset correspond to the main national operator. If you wish to send or receive SMS messages through another service provider, you must set the corresponding numbers (see section [9.4.2](#page-53-4)).

Your handset can store up to 50 SMS messages and the maximum length of each message is 160 characters.

#### **Note**

See [5.3](#page-26-3) text or number entry for characters usable with Short Message Service.

#### <span id="page-49-8"></span><span id="page-49-3"></span>**9.1 Write and Send an SMS**

- **1** Press  $\left| \frac{m}{n} \right|$  in idle mode, scroll  $\left( \frac{1}{n} \right)$  to **SMS**, and press  $\boxed{\phantom{x}}$  **Select**.
- **2 Write SMS** will be selected in the display. Press  $\boxed{\mathcal{P}}$  **Select**.
- **3** The **Write SMS** screen will display. Enter your message (maximum 160 characters) and press  $\boxed{\frown}$  **OK**.

4 The display will show **Send to:**, prompting you to enter the number that you want to send the message to.

**5** You can input the number directly. **Or**

> Press  $\boxed{\phantom{0}7}$  **Menu** and then  $\boxed{7}$ **Select** to open the phonebook. Scroll  $\binom{n}{k}$  to the phonebook contact you want and press  $\boxed{\phantom{1}}$  **Select**.

**Note**

Press **Clear** to delete entered numbers. Long press **Clear** to clear the entire entry and go to the phonebook to select another number.

- $\overline{6}$  Press  $\overline{7}$  OK.
	- At this point you may be requested to enter a box number. (This is country dependent) If so, enter the box number and press  $\boxed{\mathcal{P}}$  **OK**. (See the note below).
- **7** At this point you have the options to send the message or save it as a draft.

**To send the message:** Press  $\boxed{\phantom{a}}$ **Select**.

**To save a draft:** Scroll down  $\frac{\mathbb{Q}}{\mathbf{V}}$  to **Save as Draft** and press  $\boxed{\phantom{a}}$ **Select**.

- If the message is successfully sent, **"SMS Sent!"** will display and then the handset will return to the idle mode.
- If the message is not sent, **"SMS not Sent!"** will display. The message will be saved as a draft

and then the handset will return to the idle mode.

#### **Note**

The purpose of the destination box number is to make sure that the SMS will be well received on the destination phone.

The default box number is programmable and you can change it in the SMS settings menu under "SMS" → "Settings" → "SMS Reception" → "Change Box Nr".

#### <span id="page-50-4"></span><span id="page-50-2"></span><span id="page-50-0"></span>**9.2 Inbox**

The Inbox is where you read your SMS messages. A submenu allows you to **Reply** messages, **Forward** messages, **Save Numbers** of messages, **Delete** messages, and **Delete all** messages.

#### <span id="page-50-3"></span><span id="page-50-1"></span>**9.2.1 Read SMS Messages (Check Inbox)**

- $\blacksquare$  Press menu in idle mode, scroll  $\binom{2}{3}$  to **SMS**, and press  $\boxed{\phantom{x}}$  **Select**.
- **2** Scroll  $\circled{1}$  to **Inbox** and press  $\circled{7}$ **Select** to open the SMS inbox.
- $\overline{\phantom{a}}$  Scroll  $\binom{3}{2}$  to scroll through the messages.
	- If a message is from the number of someone in your phonebook, the phonebook information will be displayed.
- **4** Press  $\boxed{\phantom{1}}$  **View** to open an SMS message.
	- When you have finished reading a message, press **c Back** to return to the SMS inbox.

### **Note**

If the inbox is empty, **"No Message"**

will display for 2 seconds and the handset will return to idle mode.

#### <span id="page-51-6"></span><span id="page-51-0"></span>**9.2.2 Reply to an SMS Message**

- 1 Open an SMS message. (See [9.2.1](#page-50-1) above.)
- **2** Press  $\boxed{7}$  **Option** to open the inbox submenu. **Reply** is highlighted; press  $\boxed{\mathcal{B}}$  **Select**.
- **3** The **Write SMS** screen will display. Enter your message. The procedure then is similar to the normal procedure for writing an SMS message. (See [9.1](#page-49-3) above.)

#### <span id="page-51-5"></span><span id="page-51-1"></span>**9.2.3 Forward an SMS Message**

- **1** Open an SMS message. (See [9.2.1](#page-50-1) above.)
- **2** Press  $\boxed{7}$  **Option** to open the inbox submenu, then scroll  $\circled{1}$  to **Forward** and press  $\boxed{\phantom{0}}$  **Select**.
- **3** The **Write SMS** screen will display with the message you are forwarding already input. You can modify the message at this time.
- 4 When you are finished editing the message press  $\boxed{\mathcal{P}}$  OK.
- **5** The display will show **Send to:**, prompting you to enter the number that you want to send the message to.

The procedure then is similar to the normal procedure for writing an SMS message. (See [9.1](#page-49-3) above.)

#### <span id="page-51-7"></span><span id="page-51-2"></span>**9.2.4 Save the Number of an SMS Message**

This saves the SMS sender's number in your phonebook.

- **1** Open an SMS message. (See [9.2.1](#page-50-1) above.)
- **2** Press  $\boxed{7}$  **Option** to open the inbox submenu, then scroll  $\binom{n}{k}$  to **Save Number** and press  $\boxed{\phantom{1}}$ **Select**.
- **B** Enter Name is displayed. Enter the name of the contact (maximum 14 characters) and press  $\boxed{\mathcal{A}}$  **OK**.
- **4 Enter Number** is displayed. The number of the message you received is already input. You can edit it before saving. Press  $\boxed{\mathcal{B}}$  OK when you are finished.
	- Saved! is displayed for 2 seconds and the display returns to the SMS inbox.

#### <span id="page-51-4"></span><span id="page-51-3"></span>**9.2.5 Delete an SMS Message**

- **1** Open an SMS message. (See [9.2.1](#page-50-1) above.)
- **2** Press  $\overline{\phantom{a}}$  **Option** to open the inbox submenu, then scroll  $\binom{n}{k}$  to **Delete** and press  $\boxed{\phantom{x}}$  **Select**.
- **3 Delete?** is displayed. Press  $\boxed{7}$  OK to delete the message. (Press  $\overline{\ }$ **Back** to return to the SMS submenu.)
	- **Deleted!** is displayed for 2 seconds and the display returns to the SMS inbox.

#### <span id="page-52-5"></span><span id="page-52-0"></span>**9.2.6 Delete all SMS Messages**

- 1 Open an SMS message. (See [9.2.1](#page-50-1) above.)
- **2** Press  $\boxed{7}$  **Option** to open the inbox submenu, then scroll  $\binom{n}{k}$  to **Delete All** and press  $\boxed{\phantom{x}}$  **Select**.
- **3 Delete All?** is displayed. Press  $\boxed{\phantom{a}}$ **OK** to delete all your SMS messages. (Press **F Back** to return to the SMS submenu.)
	- **Waiting…** is displayed for a moment then **Deleted!** is displayed briefly, and the display returns to the **SMS** menu.

#### <span id="page-52-10"></span><span id="page-52-6"></span><span id="page-52-1"></span>**9.3 Drafts**

The drafts box is where you can keep SMS messages.

#### <span id="page-52-8"></span><span id="page-52-2"></span>**9.3.1 Open a Draft**

- **1** Press  $\left| \frac{m_{\text{env}}}{m} \right|$  in idle mode, scroll  $\left( \frac{b}{m} \right)$  to **SMS**, and press  $\boxed{\mathcal{B}}$  **Select**.
- **2** Scroll  $\circled{1}$  to **Drafts** and press  $\circled{7}$ **Select** to open the drafts box.
- $\overline{\textbf{3}}$  Scroll  $\left(\begin{matrix} 1 \\ 1 \end{matrix}\right)$  through the draft messages.
	- If a message is from the number of someone in your phonebook, the phonebook information will be displayed.
- **4** Press  $\boxed{\phantom{0}7}$  **View** to open an SMS message.
	- When you have finished, press  $\sum$  **Back** to return to the drafts box.

#### **Note**

If the drafts box is empty, **"No** 

**Message"** will display for 2 seconds and the handset will return to idle mode.

#### <span id="page-52-9"></span><span id="page-52-3"></span>**9.3.2 Send a Draft**

- 1 Open a draft message. (See [9.3.1](#page-52-2) above.)
- **2** Press  $\overline{\phantom{a}}$  **Option** to open the drafts submenu. **Send** is highlighted; press  $\sqrt{ }$  **Select**.
- **3** The display will show **Send to:**, prompting you to enter the number that you want to send the message to.

The procedure then is similar to the normal procedure for sending an SMS message. (See [9.1](#page-49-3) above.)

#### <span id="page-52-7"></span><span id="page-52-4"></span>**9.3.3 Edit a Draft**

- **1** Open a draft message. (See [9.3.1](#page-52-2) above.)
- **2** Press  $\boxed{7}$  **Option** to open the drafts submenu, then scroll  $\binom{a}{k}$  to **Edit** and press  $\boxed{\phantom{0}}$  **Select**.
- **3** The **Write SMS** screen will display with the draft message ready to edit.
- 4 When you are finished editing the message press  $\boxed{\mathcal{P}}$  **OK**. The procedure then is similar to the normal procedure for sending an SMS message. (See [9.1](#page-49-3) above.)

#### <span id="page-53-6"></span><span id="page-53-0"></span>**9.3.4 Delete a Draft**

- 1 Open a draft message. (See [9.3.1](#page-52-2) above.)
- **2** Press  $\frac{1}{2}$  **Option** to open the drafts submenu, then scroll  $\binom{n}{k}$  to **Delete** and press  $\boxed{\phantom{x}}$  **Select**.
- **3 Delete?** is displayed. Press  $\sqrt{ }$  **OK** to delete the message. (Press  $\sum$ **Back** to return to the drafts submenu.)
	- **Deleted!** is displayed for 2 seconds and the display returns to the SMS inbox.

#### <span id="page-53-7"></span><span id="page-53-1"></span>**9.3.5 Delete all Drafts**

- **1** Open a draft message. (See [9.3.1](#page-52-2) above.)
- **2** Press  $\boxed{7}$  **Option** to open the drafts submenu, then scroll  $\binom{n}{k}$  to **Delete All** and press  $\boxed{\phantom{0}}$  **Select**.
- **3 Delete All?** is displayed. Press  $\boxed{\phantom{1}}$ **OK** to delete all draft messages. (Press  $\Box$  **Back** to return to the drafts submenu.)
	- **Waiting…** is displayed for a moment then **Deleted!** is displayed briefly, and the display returns to the **SMS** menu.

#### <span id="page-53-11"></span><span id="page-53-2"></span>**9.4 Settings**

#### <span id="page-53-10"></span><span id="page-53-3"></span>**9.4.1 SMS Reception**

<span id="page-53-8"></span>Use this menu to turn SMS reception ON (the default) or OFF. Also use it to change the SMS box number (country dependent).

#### **9.4.1.1 Turn SMS Reception ON/ OFF**

- $\blacksquare$  Press  $\lceil \frac{m_{\text{enul}}}{m_{\text{enul}}} \rceil$  in idle mode, scroll  $\lceil \frac{m_{\text{enul}}}{m_{\text{enul}}} \rceil$  to **SMS**, and press  $\boxed{\phantom{x}}$  **Select**.
- 2 Scroll  $\circled{1}$  to **Settings** and press **T** Select; press **T** Select again to open the **SMS Reception** menu.
- **3** Scroll  $\circled{)}$  to select **On** or **Off** and  $pres \nightharpoondown$  **Select**.
	- A confirmation tone will sound and the display will return to the **SMS Settings** menu.
- <span id="page-53-5"></span>**9.4.1.2 Change the SMS Box Number (Country dependent)**
- **1** Follow steps 1 and 2 above. Then, scroll  $\circled{\left( \right)}$  to **Change Box Nr** and  $pres \nightharpoondown$  **Select**.
- 2 Edit the box number and press  $\frac{1}{2}$ **OK**.
	- A confirmation tone will sound and the display will return to the **SMS Settings** menu.

#### <span id="page-53-9"></span><span id="page-53-4"></span>**9.4.2 SMS Centre**

Use this menu to set the incoming and outgoing numbers for up to three SMS centres.

- 1 Press  $\vert$ <sup>menu</sup> in idle mode, scroll  $\left(\frac{a}{v}\right)$  to **SMS**, and press  $\boxed{\phantom{x}}$  **Select**.
- **2** Scroll  $\circled{1}$  to **Settings** and press  $\boxed{\phantom{1}}$  **Select**. Scroll  $\binom{3}{2}$  to **SMS Centre** and  $\boxed{\mathcal{T}}$  **Select**.
- **3** Scroll  $\circled{)}$  to select **SMS Centre 1**, **SMS Centre 2**, or **SMS Centre 3** and press  $\boxed{\mathcal{T}}$  **Select**.
- **4** Scroll **D** to select **Outgoing Nr** or **Incoming Nr** and press  $\frac{1}{2}$ **Select**.
- **5** Input the number and press  $\boxed{7}$ **OK**.
	- A confirmation tone will sound and the display will return to the previous screen so you can input the other number.
	- When you have finished inputting both outgoing and incoming numbers, press **F Back** to return to the **SMS Centre** menu.

#### <span id="page-54-2"></span><span id="page-54-0"></span>**9.4.3 Default Centre**

Use this menu to select the default SMS center.

- **1** Press  $\vert$ <sup>menu</sup> in idle mode, scroll  $\left(\frac{5}{9}\right)$  to **SMS.** and press  $\boxed{7}$  **Select.**
- 2 Scroll  $\circled{1}$  to **Settings** and press  $\boxed{\mathcal{B}}$  **Select**. Scroll  $\ddot{\textbf{I}}$  to **Default Centre** and  $\boxed{\phantom{1}}$  **Select**.
- **3** Scroll  $\binom{3}{2}$  to select **SMS Centre 1**, **SMS Centre 2**, or **SMS Centre 3** and press  $\nabla$  **Select**.
	- A confirmation tone will sound and the display will return to the **SMS Settings** menu.

## <span id="page-54-3"></span><span id="page-54-1"></span>10 Telephone answering machine (TAM)

Your phone features an answering machine that records unanswered calls when it is activated. The answering machine can store up to 59 messages. The maximum recording time is 3 minutes per message, or 30 minutes for all messages. The maximum length of an outgoing message is 1 minute. You can use the control keys on the base station to perform the basic functions of the answering machine such as message playback, deleting messages and adiustment of volume on the base station. For a description of each function of the control keys on the base station, please see ["Overview of the base](#page-13-1)  [station"](#page-13-1) (section [2.4](#page-13-1)) for more details. You can also use the answering machine menu on the handset to access the answering machine functions. Those procedures are covered below. There is also a menu to set the answering machine options.

The telephone answering machine is ON by default. To switch the answering machine between on and off, press  $\left(\frac{\circ n}{\circ n}\right)$ on your base station. Alternatively, you may switch the answering machine on and off via your handset (see section [10.6.2](#page-57-0)).

#### <span id="page-55-8"></span><span id="page-55-0"></span>**10.1 Playing Messages**

#### <span id="page-55-7"></span><span id="page-55-1"></span>**10.1.1 Playback of messages via handset**

The answering machine message counter blinks when there are new messages and display the number of new messages. The first recorded message is played first via the loudspeaker. When all new messages have been played, the answering machine will stop and the message counter will stop blinking.

- **1** Press the  $\boxed{\phantom{a}^{mean}}$  key in idle mode, scroll  $\circled{1}$  to **Answer Machine**, and  $pres \nightharpoondown$  **Select**.
- **Play** is highlighted. Press  $\boxed{7}$ **Select** to start playing new messages.
	- The handset displays **New** and the number of new messages in the format **01/04**, where **01** is the number of the message being played and **04** is the number of new messages.
	- If there are no new messages, the handset displays the number of old messages in the same format (however 'New' is not displayed.) and plays the old messages.

#### <span id="page-55-6"></span><span id="page-55-2"></span>**10.1.2 Functions available during playback**

During playback, you can enable the following functions by pressing  $\frac{1}{2}$ **Menu.** Use  $\circled{1}$  to scroll between the functions and press  $\boxed{\mathcal{P}}$  **Select** to confirm.

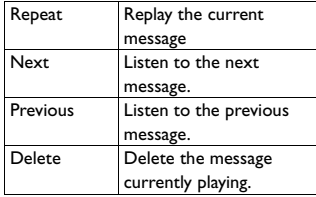

#### <span id="page-55-5"></span><span id="page-55-3"></span>**10.2 Delete all messages**

**Warning**

#### Deleted messages cannot be recovered.

#### **Note**

Unplayed messages will not be deleted.

- $1$  Press the  $\boxed{\text{mean}}$  key in idle mode, scroll  $\binom{3}{2}$  to **Answer Machine**, and press o **Select**.
- 2 Scroll  $\circled{1}$  to **Delete All** and press  $\mathcal{F}$  Select.
- **3 Delete All?** is displayed on the screen. Press  $\boxed{\mathcal{T}}$  **OK** to confirm deletion of all your messages.
	- **Waiting…** is displayed while the messages are deleted; then, **Deleted** is displayed for 2 seconds, and the display returns to the **Answer Machine** menu.

#### <span id="page-55-9"></span><span id="page-55-4"></span>**10.3 Turn the Answering Machine On/Off**

You can turn the answering machine on or off from the handset as follows.

 $\blacksquare$  Press the  $\lceil \frac{m_{\text{enul}}}{m_{\text{enul}}} \rceil$  key in idle mode, scroll  $\binom{3}{2}$  to **Answer Machine**, and press  $\boxed{\fbox{}^{\frown}}$  **Select**.

- 2 Scroll  $\binom{3}{2}$  to **Answer On/Off** and press  $\boxed{\mathcal{P}}$  **Select**.
- **3** Scroll  $\binom{3}{2}$  to select **On** or **Off** and press  $\boxed{\mathcal{P}}$  **Select**.
	- A validation tone is emitted and the screen returns to **Answer Machine** menu.

#### <span id="page-56-6"></span><span id="page-56-0"></span>**10.4 Play, Record, or Delete an Outgoing Message**

<span id="page-56-5"></span>You can record a personalized message to be played when the answering

machine picks up an incoming call.

#### **Note**

The maximum length of an outgoing message is 1 minute.

- **1** Press the  $\boxed{\phantom{a}^{mean}}$  key in idle mode, scroll  $\circled{1}$  to **Answer Machine**, and press  $\boxed{\fbox{}^{\frown}}$  **Select**.
- **2** Scroll **D** to **Record OGM** and press  $\sqrt{ }$  **Select**.
- **3** Scroll  $\left(\begin{matrix} 1 \\ 0 \end{matrix}\right)$  to select **Answer & Rec.** or **Answer Only** and press  $\boxed{\phantom{1}}$ **Select**.
- **4** Scroll  $\circled{e}$  to select **Play**, **Record Message**, or **Delete** and press  $\frac{1}{2}$ **Select**.
	- If **Play** is selected, the current outgoing message is played.
	- If **Record Message** is selected, a beep sounds and the handset starts automatically recording a message.
	- If **Delete** is selected and a personal outgoing message was previously recorded, **Deleted** is displayed. The predefined OGM is reinstated automatically.

#### <span id="page-56-8"></span><span id="page-56-1"></span>**10.5 Set the Answer mode**

There are 2 answer modes available: Answer Only and Answer & Record. By default, the answer mode is Answer & Record, which lets your caller leave a message on the answering machine. This can be changed to Answer Only mode, which does not allow your caller to leave any messages on the answering machine.

- **1** Press the  $\frac{m_{\text{max}}}{m_{\text{max}}}$  key in idle mode, scroll  $\binom{3}{2}$  to **Answer Machine**, and press  $\boxed{\mathcal{P}}$  **Select**.
- **2** Scroll  $\binom{3}{2}$  to **Answer Mode** and  $pres \nightharpoondown$  **Select**.
- **3** Scroll  $\left(\begin{matrix} 2 \\ 1 \end{matrix}\right)$  to select **Answer & Rec.** or **Answer Only** and press  $\boxed{\phantom{1}}$ **Select**.
	- A validation tone is emitted and the screen returns to **Answer Machine** menu.

#### **Note**

Depending on the answer mode you have selected, the appropriate default outgoing message is played once the answering machine picks up an incoming call.

#### **Tip**

You can set the answering machine to play a personalized outgoing message. See [10.4](#page-56-0) above.

#### <span id="page-56-4"></span><span id="page-56-2"></span>**10.6 Answering Machine Settings**

#### <span id="page-56-7"></span><span id="page-56-3"></span>**10.6.1 Ring Delay**

This is the number of rings before the answering machine answers and starts playing your greeting message. You can set the answering machine to start

playing your greeting message after 3 to 8 rings or the "Economy" option. The default ring delay is **Economy**.

- $\blacksquare$  Press the  $\lceil \frac{m_{\text{enul}}}{m_{\text{enul}}} \rceil$  key in idle mode, scroll  $\circled{1}$  to **Answer Machine**, and press  $\boxed{\mathcal{P}}$  **Select**.
- **2** Scroll **D** to **Settings** and press  $\sqrt{ }$  Select.
- **3 Ring Delay** is highlighted. Press  $\boxed{\phantom{1}}$  **Select**, then scroll  $\binom{5}{2}$  to select from **3** to **8** or **Economy**.
- **4** Press  $\boxed{7}$  **Select** to confirm.
	- A validation tone is emitted and the display returns to the **Settings** menu.

#### **Note**

If **Economy** is selected, the ring delay depends on the answering machine's condition.

- If there are new messages in the answering machine, it will pick up the line after 2 rings.
- If there are no new messages in the answering machine, it will pick up the line after 4 rings.
- Hence, if you want to check if you have any messages without incurring call charges, you can hang up the call after the 3rd ring.

#### <span id="page-57-2"></span><span id="page-57-0"></span>**10.6.2 Remote Access**

You can check the messages on your answering machine by calling in from an outside line and entering the remote access code\*. The keypad on the phone you use to dial in acts like the functions on your answering machine.

#### **Note**

This feature is deactivated by default. \* The remote access code (which is the same as your PIN code) prevents any unauthorised remote access of your answering machine.

#### <span id="page-57-1"></span>**10.6.2.1 Activate/Deactivate Remote Access**

- $\blacksquare$  Press the  $\lceil \frac{m_{\text{enul}}}{m_{\text{enul}}} \rceil$  key in idle mode, scroll  $\binom{3}{2}$  to **Answer Machine**, and press  $\sqrt{ }$  **Select**.
- **2** Scroll **D** to **Settings** and press  $\sqrt{\phantom{a}}$  **Select**. Then, scroll  $\binom{a}{b}$  to **Remote Access** and press  $\boxed{\mathcal{P}}$ **Select**.
- **3** Scroll **D** to select **Activate** or **Deactivate** and press  $\boxed{\phantom{x}}$  **Select**.
	- A validation tone is emitted and the screen returns to **Settings** menu.

#### **10.6.2.2 Controlling the Answering Machine from an external call**

- 1 From your external phone, dial home.
	- The answering machine answers and starts playing your greeting message.
- **2** Press  $#$  key and enter the remote access code (same as your PIN code).
	- If the access code is incorrect, an error tone will be emitted. Then enter the PIN code again. If the PIN code is still incorrect, the

answering machine will drop the line immediately.

• If the remote access code is correct, a short validation tone will be heard.

#### **Note**

Operation is cancelled if the PIN code is not entered within 8 seconds.

If the answering machine is off, the phone will enter into the remote access mode after 10 rings. A beep will then sound, prompting you to enter the PIN code. Enter the PIN (default is 0000) to activate the remote access feature. You can then turn ON the answering machine and play the recorded messages.

The following table indicates how to access the functions of the answering machine using the telephone keypad.

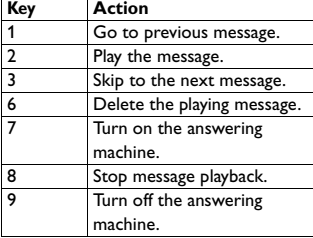

#### <span id="page-58-2"></span><span id="page-58-0"></span>**10.6.3 Handset Screening**

When Handset call screening is set to **On**, you can press  $\overline{\phantom{x}}$  **Screen** to start call screening for incoming messages. If you decide to pick up the call, press  $\mathcal{L}$ . Once you pick up, the recording will stop automatically.

#### **Note**

If you have multiple handsets, only one handset can enable handset call screening for each call.

- **1** Press the  $\frac{m_{\text{max}}}{m_{\text{max}}}$  key in idle mode, scroll  $\binom{n}{k}$  to **Answer Machine**, and press  $\boxed{\mathcal{P}}$  **Select**.
- 2 Scroll  $\circled{1}$  to **Settings** and press  $\boxed{\mathcal{B}}$  **Select**. Then, scroll  $\ddot{\textbf{(}}\textbf{)}$  to **HS Screening** and press  $\boxed{\phantom{x}}$  **Select**.
- **3** Scroll  $\binom{3}{2}$  to select **On** or **Off** and press  $\boxed{\mathcal{P}}$  **Select**.
	- A validation tone is emitted and the screen returns to **Settings** menu.

#### <span id="page-58-3"></span><span id="page-58-1"></span>**10.6.4 Setting the Outgoing Message Language**

- Press the  $\vert$ <sup>menu</sup> key in idle mode, scroll  $\binom{n}{k}$  to **Answer Machine**, and press  $\boxed{\mathcal{P}}$  **Select**.
- 2 Scroll  $\circled{1}$  to **Settings** and press  $\boxed{7}$  **Select**. Then, scroll  $\binom{5}{3}$  to **Voice Language** and press  $\boxed{\phantom{a}}$ **Select**.
- $\overline{\phantom{a}}$  Scroll  $\overline{\phantom{a}}$  to select the language and press  $\boxed{\mathcal{P}}$  **Select**.
	- A validation tone is emitted and the screen returns to **Settings** menu.

### <span id="page-59-4"></span><span id="page-59-0"></span>11 Technical data

#### **Display**

- Color LCD with backlight
- Selectable wallpaper
- Selectable colour theme

#### **General telephone features**

- Caller name & number identification
- 5 standard + 10 polyphonic ringer melodies
- Wideband synthesis for receiver and loudspeaker

#### **Phonebook list, Redial list and Call log**

- Phonebook list with 200 entries
- Redial list with 10 entries
- Call log with 50 entries

#### **Battery**

• 2 × AAA, 600mAh batteries

#### **Radio specifications**

- Frequence Band: 1880 1900Mhz
- Maximum output power: 250mW

#### **Weight and dimensions**

#### Base:

- 189.5 grams
- 77mm × 115mm × 131mm  $(H \times D \times W)$

#### Handset:

- 128.5 grams
- 162mm × 31.5mm × 48mm  $(H \times D \times W)$

#### **Temperature range**

- Operation: Between 0 and 35ºC (32 to 95ºF).
- Storage: Between -20 and 70ºC (-4 to 158ºF).

#### **Relative humidity**

- Operation: Up to 95% at 40°C
- Storage: Up to 95% at 40°C

### <span id="page-59-3"></span><span id="page-59-1"></span>12 Frequently asked questions

In this chapter, you will find the most frequently asked questions and answers about your phone.

#### <span id="page-59-2"></span>**12.1 Connection**

#### **The handset does not switch on!**

- Charge the batteries: Put the handset on the base station to charge. After a few moments, the phone will switch on.
- You may have accidentally switched off the handset. In this case, press and hold  $\sqrt{\pi}$  for at least 1 second to switch it on again (see section [5.1](#page-26-1) - ["Switch the handset off/on"\)](#page-26-1).

#### **The handset does not charge!**

• Check charger connections.

#### **E** icon is not blinking during **charge!**

- Battery is full: There is no need to charge the battery.
- Bad battery contact: Adjust the handset slightly.
- Dirty contact: Clean the batteries contact with a cloth moistened with alcohol.

#### **Communication is lost during a call!**

- Charge the battery
- Move closer to the base station.

#### **The phone is "Out of range"!**

• Move closer to the base station.

#### <span id="page-60-0"></span>**12.2 Set-up**

#### **Searching... is displayed on handset and icon is blinking!**

- Move closer to the base station.
- Make sure that your base station is on.
- Reset your unit and restart handset registration.

#### <span id="page-60-1"></span>**12.3 Sound**

#### **Handset does not ring!**

Check that the **Ring Volume** is not set to no bars (Ringer Off), and make sure the icon is not displayed on the screen (see section [6.2.1](#page-36-3) - ["Set the Ring](#page-36-3)  [Volume"](#page-36-3)).

#### **Caller does not hear me!**

Microphone may be muted: During a call,  $pres \, | \, \frac{\pi}{2}$ .

#### **There's no dialling tone!**

- No power: Check the connections.
- Batteries are empty: Charge the batteries.
- Move closer to the base station.
- Wrong line cable used: Use the line cable provided.
- Line adaptor is required: Connect the line adaptor to the line cord.

#### **Caller does not hear me clearly!**

- Move closer to the base station.
- Move the base station at least one metre away from any electronic appliances.

#### **Frequent noise interference on my radio or television!**

• Move the base station as far away as possible from the electrical appliances.

#### <span id="page-60-2"></span>**12.4 Product behaviour**

#### **Keypad does not work!**

• Unlock your keypad: Long press  $|\ddot{\ddot{}}\rangle$ in idle mode.

#### **The handset warms up when making a long call and when it is on the base station!**

This is a normal behavior. The handset consumes energy while calling and charging.

#### **The handset cannot be registered to the base station!**

- Maximum number of handsets (5) has been reached. To register a new handset, unregister an existing handset.
- Remove and replace the handset batteries.
- Try again by disconnecting and connecting the base station power supply and follow the procedure to register a handset (see section [7.6](#page-41-1)).

#### **Caller number is not displayed!**

Service is not activated: Check your subscription with Belgacom.

#### **I cannot change the settings of my Phonemail!**

• Operator Phonemail is managed by Belgacom and not the phone itself. Please contact Belgacom should you want to change the settings.

#### **My handset keeps going into idle mode!**

• If there are no key presses for 30 seconds, the handset will automatically return to idle mode. It will also return to idle mode automatically when you place the handset back on the base station (if auto hang-up feature is on).

#### **Phonebook entry cannot be stored and Memory Full is displayed!**

• Delete an entry to free memory before saving your contact again.

#### **The PIN code is wrong!**

- The default PIN is 0000.
- Reset the handset to revert to the default PIN code if it has been changed before (see ["Reset Unit"](#page-42-2) - Section [7.8\)](#page-42-2).

#### **The answering machine does not record calls.**

- Make sure the answering machine is connected to the power adaptor, and the power adaptor is plugged into mains supply which is switched on.
- Check if the answer machine is off, or Answer only mode is selected.
- Check to see if the answering machine is memory full. If so, delete some or all messages.
- Try switching off the power at the mains socket, and then turn it on again after 1 minute.

#### **Unable to perform remote operation**

- Make sure the remote access is on (see Section [10.6.2\)](#page-57-0).
- Make sure you entered the correct remote access code.
- Use a touch-tone phone.

#### **Note**

If the above solutions do not help, remove the power from both the handset and the base. Wait for 1 minute and try again.

#### **Cannot receive new SMS**

• Check if SMS storage space is full, and delete old SMS.

- Make sure that your SMS settings are correct (see Section [9.4](#page-53-2)).
- In order to use SMS, you must subscribe to both SMS and Caller Line Identification (CLI) service. Contact Belgacom for more information.

#### **Cannot send or receive new SMS**

- Make sure that your SMS settings are correct (see Section [9.4](#page-53-2)).
- In order to use SMS, you must subscribe to both SMS and Caller Line Identification (CLI) service. Contact Belgacom for more information.
- Check whether another SMS-enabled phone is also on your line. If so, deactivate SMS reception on one of the devices.

### <span id="page-63-0"></span>13 Declaration of Conformity

We,

PCE 9, rue Maurice Trintignant 72081 Le Mans Cedex 9 France

Declare that the products Twist<sup>™</sup> 619 are in compliance with ANNEX IV of the R&TTE-Directive 1999/5/EC and then with the following essential requirements:

- Article 3.1 a : (protection of the health & the safety of the user) Safety : EN 60950-1 (2006)
- Article 3.1 b : (protection requrements with respect to electromagnetic compatibility) EMC : ETSI EN 301 489-6 V1.2.1 (2002) & ETSI EN 301 489-1 V1.6.1 (2005)
- Article 3.2 : (effective use of the radio spectrum) Radio : EN 301 406 V1.5.1 (2003)

The presumption of conformity with the essential requirements regarding Council Directive 1999/5/EC is ensured.

Date : 01/07/2008 Le Mans

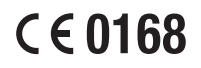

Product Quality Manager Home Communication

### <span id="page-64-0"></span>14 INDEX

#### A

[Access phonebook 26](#page-27-5) [Access Redial list 29](#page-30-5) [Access the Call log 30](#page-31-4) [Access the Call Return Service 47](#page-48-5) [Activate/Deactivate loudspeaker](#page-27-6)  mode 26 [Activate/Deactivate Remote Access 56](#page-57-1) [Adjust earpiece or speaker volume 25](#page-26-7) [Advanced settings 37](#page-38-5) [Advanced Settings menu tree 19](#page-20-0) [Answer a call 24](#page-25-5) [Answer an external call during](#page-33-4)  intercom 32 [Answer Machine menu tree 22](#page-23-0) [Answering Machine Settings 55](#page-56-4) [Auto Conference 38](#page-39-4) [Auto hang-up 37](#page-38-6)

#### B

[Backlight timing 37](#page-38-7) [Base station 12](#page-13-2) [Batteries 14](#page-15-2)

#### **C**

[Call Barring 38](#page-39-5) [Call Forward 43](#page-44-2) [Call Forward when Busy 44](#page-45-3) [Call Forward when Unanswered 45](#page-46-3) [Call from redial list 23](#page-24-8) [Call from the call log 23](#page-24-9) [Call from the phonebook 23](#page-24-10) [Call Return 47](#page-48-6) [Call the Cancel Call Back Number 48](#page-49-4) [Call using Direct Access Memory 24](#page-25-6)

[Cancel Call Back 47](#page-48-7) [Change Call Forward Activation](#page-45-4)  Codes 44 [Change Call Forward Deactivation](#page-45-5)  Code 44 [Change Call Forward when Busy](#page-46-4)  Activation Codes 45 [Change Call Forward when Busy](#page-46-5)  Deactivation Code 45 [Change Call Forward when Unanswered](#page-47-4)  Activation Codes 46 [Change Call Forward when Unanswered](#page-47-5)  Deactivation Code 46 [Change Flash time 42](#page-43-3) [Change PIN 40](#page-41-3) [Change the Display Language 36](#page-37-4) [Change the Handset Name 35](#page-36-5) [Change the SMS Box Number 52](#page-53-5) [Charge battery 15](#page-16-2) [Clock and Alarm menu tree 18](#page-19-0) [Clock and Alarm settings 33](#page-34-4) [Color themes 36](#page-37-5) [Connect the base station 13](#page-14-3) [Contrast 37](#page-38-8)

#### D

[Deactivate/Activate Auto Hang-Up 37](#page-38-9) [Default Centre 53](#page-54-2) [Default PIN code 40](#page-41-4) [Default settings 42](#page-43-4) [Delete a call list entry 31](#page-32-5) [Delete a Draft 52](#page-53-6) [Delete a phonebook entry 28](#page-29-4) [Delete a redial number 29](#page-30-6) [Delete all call list entries 31](#page-32-6)

[Delete all Drafts 52](#page-53-7) [Delete all messages 54](#page-55-5) [Delete all phonebook entries 28](#page-29-5) [Delete all redial numbers 30](#page-31-5) [Delete all SMS Messages 51](#page-52-5) [Delete an SMS Message 50](#page-51-4) [Delete Phonemail 28](#page-29-6) [Direct dialling 23](#page-24-11) [Display icons and Messages 10](#page-11-1) [Display languages 36](#page-37-6) [Drafts 51](#page-52-6)

#### E

[Easy Call 37](#page-38-10) [Edit a Draft 51](#page-52-7) [End a call 24](#page-25-7) [Establish a three-party conference call 32](#page-33-5)

#### **F3**

[Flash time 42](#page-43-5) [Forward an SMS Message 50](#page-51-5) [Frequently asked questions 58](#page-59-3) [Functions available during playback 54](#page-55-6)

#### G

[Getting started 13](#page-14-4)

#### H

[Handset name 35](#page-36-6) [Handset Screening 57](#page-58-2) [Handset Tones 35](#page-36-7) [Handsfree answering 24](#page-25-8)

#### n

[Inbox 49](#page-50-2) [Install battery 14](#page-15-3) [Install your phone 14](#page-15-4) [Intercom 31](#page-32-7)

#### K

[Key Beep 36](#page-37-7) [Keypad lock/unlock 25](#page-26-8)

#### M

[Make a call 23](#page-24-12) [Menu structure 16](#page-17-1) [Modify a phonebook entry 27](#page-28-2) [Mute/Unmute microphone 25](#page-26-9)

#### N

[Network Services 43](#page-44-3) [Network Services menu tree 20](#page-21-0)

#### O

[Open a Draft 51](#page-52-8) [Overview of the base station 12](#page-13-1) [Overview of your phone 8](#page-9-1)

#### P

[Paging 33](#page-34-5) [Personal settings 35](#page-36-8) [Personal Settings menu tree 17](#page-18-0) [Personalized message 55](#page-56-5) [Phonebook menu tree 16](#page-17-2) [Phonemail 28](#page-29-3) [PIN 40](#page-41-5) [Play, Record, or Delete an Outgoing](#page-56-6)  Message 55 [Playback of messages via handset 54](#page-55-7) [Playing Messages 54](#page-55-8) [Power requirements 4](#page-5-2) [Predialling 23](#page-24-13)

#### R

[Read SMS Messages 49](#page-50-3) [Registration 40](#page-41-2) [Remote Access 56](#page-57-2) [Reply to an SMS Message 50](#page-51-6) [Reset Unit 41](#page-42-3) [Ring Delay 55](#page-56-7) [Ring tones 35](#page-36-9) [Ring Volume 35](#page-36-10)

#### S

[Save a redial number 29](#page-30-7) [Save call list entry 31](#page-32-8) [Save the Number of an SMS Message 50](#page-51-7) [Select phonebook melody 27](#page-28-3) [Select the Color Theme 36](#page-37-8) [Select the Display Wallpaper 36](#page-37-9) [Send a Draft 51](#page-52-9) [Set a Call Barring number 39](#page-40-3) [Set Alarm 34](#page-35-2) [Set Alarm Tone 34](#page-35-3) [Set Call Barring Mode 39](#page-40-4) [Set Call Return Service Number 47](#page-48-8) [Set Date and Time 33](#page-34-6) [Set Date Format 34](#page-35-4) [Set Easy Call number 38](#page-39-6) [Set Easy Call to On or Off 38](#page-39-7) [Set First Ring Detection 42](#page-43-6) [Set the Answer mode 55](#page-56-8) [Set the Backlight Time 37](#page-38-11) [Set the Cancel Call Back Number 48](#page-49-5) [Set the Display Contrast 37](#page-38-12) [Set the Ring Tones 35](#page-36-11) [Set the Ring Volume 35](#page-36-12) [Set Time Format 33](#page-34-7) [Set Voice Mail Number 47](#page-48-9) [Setting the Outgoing Message](#page-58-3)  Language 57 [Short Message Service 48](#page-49-6) [SMS 48](#page-49-7) [SMS box number 52](#page-53-8) [SMS Centre 52](#page-53-9) [SMS Drafts 51](#page-52-10) [SMS Inbox 49](#page-50-4)

[SMS menu tree 21](#page-22-0) [SMS Reception 52](#page-53-10) [SMS Settings 52](#page-53-11) [Store a contact in the phonebook 26](#page-27-7) [Switch between an internal and external](#page-33-6)  call 32 [Switch the handset off/on 25](#page-26-10)

#### T

[Technical data 58](#page-59-4) [Telephone answering machine 53](#page-54-3) [Text or number entry 25](#page-26-11) [The call log 30](#page-31-6) [Transfer an external call 32](#page-33-7) [Turn the Answering Machine On/Off 54](#page-55-9)

#### U

[Unregister 41](#page-42-4) [Using the Call log 30](#page-31-7) [Using the Intercom 31](#page-32-9) [Using the Redial list 29](#page-30-8) [Using your phone 23](#page-24-14) [Using your Phonebook 26](#page-27-8)

#### V

[Voice Mail 46](#page-47-6)

#### W

[Wallpaper images 36](#page-37-10) [What's in the box 7](#page-8-2) [Write and Send an SMS 48](#page-49-8)

#### $\mathbf{z}$

[XHD Sound 39](#page-40-5)

#### Y

[Your phone 7](#page-8-3)